z/VM

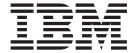

# RACF Security Server General User's Guide

version 5 release 4

z/VM

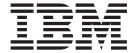

# RACF Security Server General User's Guide

version 5 release 4

| Note:  Before using this information and the product it supports, read the information in "Notices" on page 95.                                                                               |
|----------------------------------------------------------------------------------------------------|
|                                                                                                    |
|                                                                                                    |
|                                                                                                    |
|                                                                                                    |
|                                                                                                    |
|                                                                                                    |
|                                                                                                    |
|                                                                                                    |
|                                                                                                    |
|                                                                                                    |
|                                                                                                    |
|                                                                                                    |
|                                                                                                    |
|                                                                                                    |
|                                                                                                    |
|                                                                                                    |
|                                                                                                    |
|                                                                                                    |
|                                                                                                    |
|                                                                                                    |
|                                                                                                    |
|                                                                                                    |
|                                                                                                    |
| This edition applies to version 5, release 4, modification 0 of IBM® z/VM (product number 5741-A05) and to all subsequent releases of this product until otherwise indicated in new editions. |
| This edition replaces SC24-6146-00.                                                                                                    |

© Copyright International Business Machines Corporation 1985, 2008. All rights reserved.
US Government Users Restricted Rights – Use, duplication or disclosure restricted by GSA ADP Schedule Contract with IBM Corp.

# Contents

| About This Document                                   |    |     |      |    |   |   |   |   | Vi   |
|-------------------------------------------------------|----|-----|------|----|---|---|---|---|------|
| Who Should Read This Document                         | •  |     |      |    |   |   |   |   | VI   |
| What You Should Know Before Reading This Document.    |    |     |      |    |   |   |   |   |      |
| How to Use This Document                              | ٠  |     |      |    |   |   |   |   | VI   |
| Where to Find More Information                        |    |     |      |    |   |   |   |   |      |
| How to Send Your Comments to IBM                      | ٠  |     |      |    |   |   | ٠ | • | VII  |
| Summary of Changes                                    |    |     |      |    |   |   |   |   | . ix |
| SC24-6146-01, z/VM Version 5 Release 4                |    |     |      |    |   |   |   |   | . ix |
| Change Logging and Password and Password Phrase       | En | vel | opii | ng |   |   |   |   | . ix |
| Chapter 1. What Is RACF?                              |    |     |      |    |   |   |   |   | . 1  |
| Identifying and Verifying Users                       |    |     |      |    |   |   |   |   |      |
| Giving Users Access to Protected Resources            |    |     |      |    |   |   |   |   |      |
| Recording and Reporting Access Attempts               |    |     |      |    |   |   |   |   |      |
| recording and reporting Access Attempts               |    | •   | •    | •  | • | • | • | • | . 2  |
| Chapter 2. Using RACF Panels                          |    |     |      |    |   |   |   |   | . 3  |
| Chapter 3. Using RACF Commands                        |    |     |      |    |   |   |   |   | . 5  |
| RACF Commands for General User Tasks                  |    |     |      |    |   |   |   |   |      |
| Online Help for RACF Commands                         |    |     |      |    |   |   |   |   |      |
| Online Help for RACF Messages                         |    | •   | •    | •  | • | • | • | • | . c  |
| Escaping From a Command Prompt Sequence               |    |     |      |    |   |   |   |   |      |
| Using the RAC Command                                 |    |     |      |    |   |   |   |   |      |
| Using the RAC Command Session                         |    |     |      |    |   |   |   |   |      |
| <b>C</b>                                              |    |     |      |    |   |   |   |   |      |
| Chapter 4. RACF and You                               |    |     |      |    |   |   |   |   | 11   |
| Finding Out If You Are Defined to RACF                |    |     |      |    |   |   |   |   | 12   |
| Finding Out How You Are Defined to RACF               |    |     |      |    |   |   |   |   |      |
| Understanding How You Are Defined to RACF             |    |     |      |    |   |   |   |   |      |
| Finding Out Your Authority as a Group Member          |    |     |      |    |   |   |   |   |      |
| Displaying Your User Attributes                       |    |     |      |    |   |   |   |   |      |
| The LISTUSER Command: Sample Output                   |    |     |      |    |   |   |   |   |      |
| Displaying Your Security Label                        | •  | •   | •    |    | • | • | • | • | 21   |
| Finding Out Your OpenExtensions Information           | •  | •   | •    |    | • | • | • | • | 21   |
| Logging on with a Security Label                      |    |     |      |    |   |   |   |   |      |
| Logging On To Shared User IDs                         |    |     |      |    |   |   |   |   |      |
|                                                       |    |     |      |    |   |   |   |   |      |
| Entering a RACF Command Session                       |    |     |      |    |   |   |   |   |      |
| Special Considerations                                | ٠  | •   | •    |    | • | • | • | • | 24   |
| Changing How You are Defined to RACF                  | ٠  |     |      |    |   |   |   |   | 25   |
| Changing Your Password                                | ٠  |     |      |    |   |   |   |   | 25   |
| Changing your Password Phrase                         |    |     |      |    |   |   |   |   |      |
| Changing Your Default Group                           | ٠  | ٠   |      |    |   |   |   |   | 29   |
| Chapter 5. Protecting Minidisks                       |    |     |      |    |   |   |   |   | 22   |
|                                                       |    |     |      |    |   |   |   |   |      |
| Finding Out About Your Minidisk Profiles              |    |     |      |    |   |   |   |   |      |
| Finding Out How a Minidisk Is Protected               |    |     |      |    |   |   |   |   |      |
| Information You Need To Know First                    |    |     |      |    |   |   |   |   |      |
| Which Procedure to Use                                |    |     |      |    |   |   |   |   |      |
| Procedure Using the RACFLIST EXEC                     |    |     |      |    |   |   |   |   |      |
| Procedure Using RACF Commands                         |    |     |      |    |   |   |   |   |      |
| Changing Access to a Minidisk                         |    |     |      |    |   |   |   |   |      |
| Changing the Universal Access Authority to a Minidisk |    |     |      |    |   |   |   |   | 42   |

© Copyright IBM Corp. 1985, 2008

| Permitting an Individual or a Group to Use a Minidisk Denying an Individual or a Group Use of a Minidisk |   |   |   |   |   |   |      |
|----------------------------------------------------------------------------------------------------|---|---|---|---|---|---|------|
| Chapter 6. Protecting SFS Files and Directories                                                          |   |   |   |   |   |   |      |
| Working with SFS Files                                                                                   |   |   |   |   |   |   | . 54 |
| Get a List of SFS File Profiles                                                                          |   |   |   |   |   |   |      |
| Add a Profile for an SFS File                                                                            |   |   |   |   |   |   |      |
| List Information in an SFS File Profile                                                                  |   |   |   |   |   |   |      |
| Change a Profile for an SFS File                                                                         |   |   |   |   |   |   | . 57 |
| Maintain SFS File Access Lists                                                                           |   |   |   |   |   |   | . 58 |
| Delete a Profile for an SFS File                                                                         |   |   |   |   |   |   | . 58 |
| Working with SFS Directories                                                                             |   |   |   |   |   |   | . 58 |
| Get a List of SFS Directory Profiles                                                                     |   |   |   |   |   |   | . 58 |
| Add a Profile for an SFS Directory                                                                       |   |   |   |   |   |   |      |
| List Information in an SFS Directory Profile                                                             |   |   |   |   |   |   | . 59 |
| Change a Profile for an SFS Directory                                                                    |   |   |   |   |   |   |      |
| Maintain SFS Directory Access Lists                                                                      | • | • | • | • | • | • | 62   |
| Delete a Profile for an SFS Directory                                                                    |   |   |   |   |   |   |      |
| Delete a Frome for all of o bilectory                                                                    | • | • | • | • | • | • | . 02 |
| Chapter 7. Protecting General Resources                                                                  |   |   |   |   |   |   | 63   |
| Searching for General Resource Profile Names                                                             |   |   |   |   |   |   |      |
| Other Operands of the CEARCH Command                                                                     | ٠ | • | • | • | • | • | . 04 |
| Other Operands of the SEARCH Command                                                                     | • | • |   |   |   | • | . 00 |
| Listing the Contents of General Resource Profiles                                                        | ٠ | ٠ | ٠ | ٠ | ٠ | • | . 66 |
| Other Operands of the RLIST Command                                                                      |   |   |   |   |   |   |      |
| Permitting an Individual or a Group to Use a General Resource                                            |   | ٠ | ٠ | ٠ | ٠ |   | . 67 |
| Other Operands of the PERMIT Command                                                                     |   |   |   |   |   |   |      |
| Denying an Individual or a Group Use of a General Resource                                               |   |   |   |   |   |   | . 68 |
| Assigning the User or Group an Access of NONE                                                            |   |   |   |   |   |   | . 69 |
| Removing the Individual or Group from the Access List                                                    |   |   |   |   |   |   | . 70 |
|                                                                                                    |   |   |   |   |   |   |      |
| Appendix A. Profile Names for SFS Files and Directories .                                                |   |   |   |   |   |   |      |
| Default Naming Conventions                                                                               |   |   |   |   |   |   | . 71 |
| Names for SFS Files                                                                                      |   |   |   |   |   |   |      |
| Discrete and Generic Profiles                                                                            |   |   |   |   |   |   | . 75 |
| Names for SFS Directories                                                                                |   |   |   |   |   |   | . 75 |
|                                                                                                    |   |   |   |   |   |   |      |
| Appendix B. Profile Names for General Resources                                                          |   |   |   |   |   |   | . 77 |
| Permitting Profiles for GENERICOWNER Classes                                                             |   |   |   |   |   |   | . 80 |
| J                                                                                                    |   |   |   |   |   |   |      |
| Appendix C. Access Authority for Resources                                                               |   |   |   |   |   |   | . 81 |
| Access Authority for Minidisks                                                                           |   |   |   |   |   |   |      |
| Access Authority for SFS Files and Directories                                                           |   |   |   |   |   |   |      |
| Access Authority for General Resources                                                                   |   |   |   |   |   |   |      |
| 7.00000 7.ditionly for deficial resources                                                                | • | • | • | • | • | • | . 04 |
| Appendix D. When Minidisk Profile Changes Take Effect                                                    |   |   |   |   |   |   | 85   |
| Appendix D. When miniatok i folio onangeo fake Eneot .                                                   | • | • | • | • | • | • | . 00 |
| Appendix E. Description of RACF Classes                                                                  |   |   |   |   |   |   | . 87 |
| Appendix F. Using RACFISPF                                                                               |   |   |   |   |   |   | . 93 |
| Notices                                                                                                  |   |   |   |   |   |   | . 95 |
| Trademarks                                                                                               |   |   |   |   |   |   | . 97 |
|                                                                                                    |   |   |   |   |   |   |      |
| Bibliography                                                                                             |   |   |   |   |   |   |      |
| Where to Get z/VM Information                                                                            |   |   |   |   |   |   |      |

| z/VM Base Library                                                       | . 99 |
|-------------------------------------------------------------------------|------|
| Overview                                                                | . 99 |
| Installation, Migration, and Service                                    | . 99 |
| Planning and Administration                                             |      |
| Customization and Tuning                                                |      |
| Operation and Use                                                       |      |
| Application Programming                                                 |      |
| Diagnosis                                                               |      |
| Publications for z/VM Optional Features                                 |      |
| Data Facility Storage Management Subsystem for VM                       |      |
| Directory Maintenance Facility for z/VM                                 |      |
| Performance Toolkit for VM                                              |      |
| RACF Security Server for z/VM                                           |      |
| Remote Spooling Communications Subsystem Networking for z/VM            |      |
| Publications for Associated IBM Software Products and Hardware Features |      |
| Device Support Facilities                                               |      |
| Environmental Record Editing and Printing Program                       |      |
| Network Job Entry                                                       |      |
| Open Systems Adapter                                                    |      |
|                                                                         |      |
| Index                                                                   | 103  |

## **About This Document**

This document teaches the general user how to use the Resource Access Control Facility (RACF) to perform security functions. It contains an introduction to RACF, as well as sections that guide the user through basic security tasks on z/VM<sup>®</sup>.

### Who Should Read This Document

This document is for:

- General users who need to use RACF to protect their own minidisks, SFS files, SFS directories, or other general resources
- · Users responsible for the security of a group minidisk.

You can use panels or commands to perform these tasks.

# What You Should Know Before Reading This Document

Before you use this document, you should:

- Know how to conduct a conversational monitor system (CMS) terminal session
- Know how to enter commands or use interactive system productivity facility (ISPF) panels
- · Be defined to RACF.

To find out how to use CMS, see the *z/VM: CMS Primer* 

#### How to Use This Document

To use this document:

- 1. Read Chapter 1, "What Is RACF?," on page 1. It tells you how RACF provides security on the operating system and protects your resources.
  - Chapters 2 through 7 contain step-by-step procedures for you to follow. You don't need to have any previous experience with RACF to go through them.
- 2. Choose whether you want to use the RACF panels or commands to perform the security tasks you want to do.
  - a. If you want to use panels, read Chapter 2, "Using RACF Panels," on page 3. This chapter explains how to get help while using the RACF panels.
  - b. The rest of this document shows you how to use RACF commands. "RACF Commands for General User Tasks" on page 6 contains tables that list which commands to use to perform your security tasks.

#### Where to Find More Information

For information about related publications, refer to the "Bibliography" on page 99.

© Copyright IBM Corp. 1985, 2008

#### **Links to Other Online Documents**

If you are viewing the Adobe® Portable Document Format (PDF) version of this document, it may contain links to other documents. A link to another document is based on the name of the requested PDF file. The name of the PDF file for an IBM document is unique and identifies the edition. The links provided in this document are for the editions (PDF names) that were current when the PDF file for this document was generated. However, newer editions of some documents (with different PDF names) may exist. A link from this document to another document works only when both documents reside in the same directory.

#### How to Send Your Comments to IBM

IBM welcomes your comments. You can use any of the following methods:

Complete and mail the Readers' Comments form (if one is provided at the back of this document) or send your comments to the following address:

**IBM** Corporation MHVRCFS, Mail Station P181 2455 South Road Poughkeepsie, New York 12601-5400 U.S.A.

- · Send your comments by FAX:
  - United States and Canada: 1-845-432-9405
  - Other Countries: +1 845 432 9405
- Send your comments by electronic mail to one of the following addresses:
  - Internet: mhvrcfs@us.ibm.com
  - IBMLink<sup>™</sup> (US customers only): IBMUSM10(MHVRCFS)

Be sure to include the following in your comment or note:

- Title and complete publication number of the document
- Page number, section title, or topic you are commenting on

If you would like a reply, be sure to also include your name, postal or e-mail address, telephone number, or FAX number.

When you send information to IBM, you grant IBM a nonexclusive right to use or distribute the information in any way it believes appropriate without incurring any obligation to you.

# **Summary of Changes**

This document contains terminology, maintenance, and editorial changes. Technical changes or additions to the text and illustrations are indicated by a vertical line to the left of the change. Some program updates might be provided through z/VM service by program temporary fixes (PTFs) for authorized program analysis reports (APARs), which also might be available for some prior releases.

All z/OS-specific information has been removed from this library. Remaining z/OS® information either pertains to both platforms or has other relevance to z/VM.

### SC24-6146-01, z/VM Version 5 Release 4

This edition supports the general availability of z/VM V5.4.

This document supports RACF function level 540. It contains information previously provided in SC24-6146-00.

# Change Logging and Password and Password Phrase Enveloping

Additional change logging and password and password phrase enveloping support is provided to simplify accessing z/VM and z/OS applications using the same RACF password. For more information on password and password phrase enveloping, see "Understanding How You Are Defined to RACF" on page 13 and "Finding Out How You Are Defined to RACF" on page 12.

# Chapter 1. What Is RACF?

Resource Access Control Facility (RACF) is a software security product that protects information by controlling access to it. RACF also controls what you can do on the operating system and protects your resources. It provides this security by identifying and verifying users, authorizing users to access protected resources, and recording and reporting access attempts.

# **Identifying and Verifying Users**

RACF is a security tool that identifies you when you log on to the operating system you are using. It does so by requiring a user identification, the user ID—a unique identification string. RACF then verifies that you are the user you say you are by requesting and checking a password. Each RACF user ID has a unique password. You should be the only one who knows your password. That way, RACF can ensure personal accountability.

In addition to a password, you can also have an optional password phrase, which you can use instead of a password with supporting applications. A password phrase is a string of characters that can be longer than a password and contain characters that are not allowed in a password, including blanks. It is intended to be secure, but easy to remember.

**Note:** Some applications may not support password phrases. For these applications, you must use your password.

When you are first defined to RACF, your group or security administrator assigns you a user ID and a temporary password. This temporary password enables you to log on to the system the first time. As soon as you log on, RACF requires you to supply a new password of your choice. Your password may expire after a certain time interval; so you may have to change it periodically. See "Changing Your Password" on page 25 for more information.

**Note:** Your password may have to satisfy certain installation-defined rules. For example, your password may have to be longer than five characters, and be made up of a mixture of alphabetic and numeric characters. Check with your system administrator or security administrator for the rules you should follow when you create a password.

You might also be assigned a password phrase. If so, the first time you log on, RACF requires you to supply a new password phrase of your choice. Your password phrase might expire after a certain time interval, so you might need to change it periodically. See "Using the PASSWORD Command" on page 25 for more information.

# **Giving Users Access to Protected Resources**

Your organization can define individuals and groups who use the system that RACF protects. For example, for a secretary in your organization, a security administrator uses RACF to define a user profile that defines the secretary's user ID, initial password, and other information.

A *group* is a collection of individuals who have common needs and requirements. For example, the secretaries for a whole department may be defined as one group.

Using RACF, your organization can also define what authorities you have, or what authorities a group you belong to has. RACF controls what you can do on the system. Some individuals have a great degree of authority, while others have little authority. The degree of authority you are given is based on what you need to do your job.

In addition to defining user and group authorities, RACF protects resources. A resource is your organization's information stored in its computer system. For example, a secretary might have a minidisk as a resource. RACF provides a means to control who has authority to access a resource.

RACF stores all this information about users, groups, and resources in profiles. A profile is a record of RACF information that has been defined by the security administrator. There are user, group, and resource profiles.

Using information in its profiles, RACF authorizes access to certain resources. RACF applies user attributes, group authorities, and resource authorities to control use of the system.

- Your user profile provides your user attributes. User attributes describe what system-wide and group-wide access privileges you have to protected resources.
- Your group profile describes the kind of authority you as a group member have to access resources that belong to your group.
- · The resources themselves have profiles describing the type of authority needed to use them.

The security administrator or someone in authority in your organization controls the information in your user profile, in group profiles, and in resource profiles. You, as the end user, control the information in profiles describing your own resources, such as your own minidisks. You can protect your data by setting up resource profiles.

A resource profile can contain an access list as well as a default level of access authority for the resources it protects. An access list identifies the access authorities of specific users and groups, while the default level of access authority applies to anyone not specifically in the access list. You can specify the users you want on the access list and what authority they have to use your data. You can change your resource profiles, but you cannot change the user or group profiles, since they are established by the system administrator.

RACF enables you to perform security tasks. You can use RACF to see the authorities you have, to protect your resources with profiles you create, or to give other users the authority to access your resources. For example, you may want to let someone look at a minidisk that contains a program you are developing, but not be able to change that minidisk. In the minidisk's profile, you can add that person to the access list with the authority to view, but not change, your data. In this way, RACF helps you protect your work.

# Recording and Reporting Access Attempts

In addition to uniquely identifying and authorizing you, RACF can record what you do on the system. It keeps track of what happens on the system so that an organization can monitor who is logged on the system at any given time. RACF reports if persons have attempted to perform unauthorized actions. For example, RACF can record when someone who does not have the proper authority tries to use or change your data.

# **Chapter 2. Using RACF Panels**

If your organization has installed the RACF panels, you can use them to perform security tasks. To get to the RACF panels, enter:

**ISPF** 

or:

RACF (PANEL

If you enter ISPF, the ISPF primary menu appears. Choose option R for RACF.

#### Notes:

- Although this is the usual way to access RACF panels, your installation may have implemented a different path. Check with your security administrator for more information.
- 2. From any panel, press PF1 to get to a help screen.

You will see the following RACF menu:

```
RACF - SERVICES OPTION MENU

OPTION ===>

SELECT ONE OF THE FOLLOWING:

1 DATA SET PROFILES

2 GENERAL RESOURCE PROFILES

3 GROUP PROFILES AND USER-TO-GROUP CONNECTIONS

4 USER PROFILES AND YOUR OWN PASSWORD

5 SYSTEM OPTIONS

6 VM DUAL REGISTRATION

7 VM EVENTS

8 VM MINIDISK PROFILES

9 VM FILE PROFILES

10 VM DIRECTORY PROFILES

98 TUTORIAL

99 EXIT
```

From here, you can get to menus of different tasks you might need to do with RACF. These menus lead you through the panels, providing options that let you:

- · Find out what authority you have
- Protect a minidisk, an SFS file, or an SFS directory
- · Change your password or password phrase

To get more information about a particular panel, type **help** on the command line or press the PF1 key.

You may need to know a panel ID for diagnosis. To display the panel ID in the upper left part of the screen, enter:

panelid

to the right of OPTION ===>, as follows:

```
RACF - SERVICES OPTION MENU

OPTION ===> panelid
```

To choose the tutorial option from the menu, enter:

98

to the right of OPTION ===>, as follows:

```
RACF - SERVICES OPTION MENU

OPTION ===> 98
```

You will see the following tutorial menu:

```
TUTORIAL RACF Tutorial
Option ===>

To view the following topics in sequence, press ENTER.
For a specific topic, enter the number of your selection.

1 About this Tutorial
2 RACF Concepts
3 Using RACF on MVS
4 Using RACF on VM

ENTER = Proceed

PF03 = End tutorial
```

With this tutorial, you can learn how to use the RACF panels to perform your security tasks. Each option on the tutorial panel gives you definitions for user IDs and passwords, user and group profiles, resource profiles, authorities, and attributes.

# **Chapter 3. Using RACF Commands**

| RACF Commands for General User Tasks .  |  |  |  |  |  |  | 6      |
|-----------------------------------------|--|--|--|--|--|--|--------|
| Online Help for RACF Commands           |  |  |  |  |  |  | 8      |
| Online Help for RACF Messages           |  |  |  |  |  |  | 8      |
| Escaping From a Command Prompt Sequence |  |  |  |  |  |  | ξ      |
| Using the RAC Command                   |  |  |  |  |  |  | ξ      |
| Using a RACF Command Session            |  |  |  |  |  |  | <br>10 |

You can use RACF commands to perform security tasks. RACF commands enable you to find out how you are defined to RACF, to protect your resources, to change another user's access to your resources, and to change how RACF defines you.

You can enter RACF commands by the methods described in "Using the RAC Command" on page 9, "Using a RACF Command Session" on page 10, or Appendix F, "Using RACFISPF," on page 93.

The command examples in this book use lowercase letters; however, when you are entering the commands from a terminal, you can use uppercase and lowercase letters.

**Note:** You may not be able to do all these tasks, depending on how your security administrator sets up RACF on your system.

## **RACF Commands for General User Tasks**

Table 1 shows which command to use for each task on z/VM and where it is described.

For information about how to handle security for your OpenExtensions<sup>™</sup> files and directories, see z/VM: OpenExtensions User's Guide

Table 1. RACF Commands for General User Tasks

| Task                                                                | Command                                                                                   | Topic |
|---------------------------------------------------------------------|-------------------------------------------------------------------------------------------|-------|
| User tasks                                                          |                                                                                           |       |
| Find out how you are defined to RACF                                | rac listuser                                                                              | 12    |
| Log on with a security label other than your default security label | logon userid seclabel security-label                                                      | 22    |
|                                                                     | Note: LOGON is a z/VM command.                                                            |       |
| Log on to shared user IDs                                           | logon shared-userid by surrogate-userid                                                   | 23    |
| Change your password                                                | rac password password(current-password new-password)                                      | 25    |
| Change your password phrase                                         | rac password phrase(current-password-phrase new-password-phrase)                          | 25    |
|                                                                     | or                                                                                        |       |
|                                                                     | rac phrase phrase(current-password-phrase new-password-phrase)                            |       |
| Change your password or password phrase interval                    | rac password interval(nnn)                                                                | 25    |
|                                                                     | or                                                                                        |       |
|                                                                     | rac phrase interval(nnn)                                                                  |       |
| Change your default group                                           | rac altuser dfltgrp(group-name)                                                           | 29    |
| Minidisk tasks                                                      |                                                                                           | _     |
| Find out what minidisk profiles you have                            | rac search class(vmmdisk) mask(userid)                                                    | 34    |
| Find out how a minidisk is protected                                | rac rlist vmmdisk userid.virtual-address all                                              | 35    |
| Change a minidisk's universal access authority                      | rac ralter vmmdisk profile-name uacc(access-authority)                                    | 42    |
| Permit an individual or a group to use a minidisk                   | rac permit profile-name class(vmmdisk) id( userid groupid) access(level)                  | 44    |
| Deny an individual or a group use of a minidisk                     | rac permit <i>profile-name</i> class(vmmdisk) id( userid groupid) access(none)            | 47    |
|                                                                     | or                                                                                        |       |
|                                                                     | rac permit <i>profile-name</i> class(vmmdisk) id( <i>userid</i>   <i>groupid</i> ) delete |       |
| SFS file tasks                                                      |                                                                                           |       |
| Search for SFS file profiles                                        | rac srfile                                                                                | 54    |
| Add a profile for an SFS file                                       | rac addfile profile-name                                                                  | 54    |
|                                                                     | 1                                                                                         |       |

Table 1. RACF Commands for General User Tasks (continued)

| Task                                              | Command                                                                               | Topic |
|---------------------------------------------------|---------------------------------------------------------------------------------------|-------|
| List the contents of an SFS file's profile        | rac lfile file-name                                                                   | 55    |
| Change a profile for an SFS file                  | rac altfile profile-name                                                              | 57    |
| Give a user or group access to an SFS file        | rac permfile profile-name id(userid groupid) access(access-authority)                 | 58    |
| Delete a profile for an SFS file                  | rac delfile profile-name                                                              | 58    |
| SFS directory tasks                               |                                                                                       |       |
| Search for SFS directory profiles                 | rac srdir                                                                             | 58    |
| Add a profile for an SFS directory                | rac adddir profile-name                                                               | 59    |
| List the contents of an SFS directory's profile   | rac ldirect directory-name                                                            | 59    |
| Change a profile for an SFS directory             | rac altdir profile-name                                                               | 62    |
| Give a user or group access to an SFS directory   | rac permdir profile-name id(userid groupid) access(access-authority)                  | 62    |
| Delete a profile for an SFS directory             | rac deldir profile-name                                                               | 62    |
| General resource tasks                            |                                                                                       | ·     |
| Search for general resource profile names         | rac search class(class-name)                                                          | 64    |
| List the contents of general resource profiles    | rac rlist class-name profile-name                                                     | 66    |
| Give a user or group access to a general resource | rac permit profile-name class(class-name) id(userid groupid) access(access-authority) | 67    |
| Deny a user or group access to a general resource | rac permit profile-name class(class-name) id(userid groupid) access(none)             | 68    |
|                                                   | or rac permit profile-name class(class-name) id(userid groupid) delete                |       |

# **Online Help for RACF Commands**

To get online help for a RACF command, type:

rac help command-name

For example, to see online help for the PERMIT command, enter:

rac help permit

To limit the information displayed, use the SYNTAX operand on the HELP command:

rac help command-name syntax

For example, to see only the syntax of the PERMIT command, enter:

rac help permit syntax

**Note:** These examples use the RAC command form of the HELP command. To use these commands in a RACF command session, omit rac at the beginning of the command.

# Online Help for RACF Messages

If a RACF command fails, you receive a message. If the message ID begins with ICH, IRR, or RPI, you can get an online explanation of the message. To get online help for a message, type:

rac help command-name msgid(message-id)

For example, to display the explanation for message ICH10102I, enter:

rac help rdefine msgid(ich10102i)

**Note:** These examples use the RAC command form of the HELP command. To use these commands in a RACF command session, omit rac at the beginning of the command.

If you get a message, but do not get a message ID:

- 1. Enter the CMS command:
  - set emsg on
- 2. Reenter the RACF command that failed.
- 3. Reenter the HELP command.

The message ID and message will appear together.

# **Escaping From a Command Prompt Sequence**

If you make a mistake entering a RACF command in a RACF command session, IKJ messages such as INVALID KEYWORD and REENTER THIS OPERAND may appear, describing the syntax error found and prompting you to reenter the input. To escape from the prompt sequence:

- 1. Type hx and press Enter.
- 2. When you get a READY prompt, type hx and press Enter again.

At this point, you can continue the RACF command session, or type end to exit.

# **Using the RAC Command**

To enter RACF commands without isolating yourself in a RACF command session, use the RAC command. You can continue to enter CP or CMS commands from line mode or FILELIST menus.

To enter RACF commands during a z/VM terminal session, use the following syntax:

rac racf-command

If your installation has restricted access to the RAC command, you may not be able to use the RAC command shown here. In that case, ask your security administrator for access to the RAC command.

When you use RAC, output from the most recent RACF command entered is written to the RACF DATA file and the command output is displayed to your terminal screen. The next RACF command you issue overwrites the RACF DATA file.

If you do not want the command output to be displayed to your terminal, enter the CMS command:

```
globalv select $racgrp set $rac ispf y
```

If you do not want subsequent commands to overwrite the RACF DATA file, you can append the file (send the output you enter from all RACF commands you enter to the file) by entering the CMS command:

```
globalv select $racgrp set $rac apn y
```

If you choose to have your output appended, the output is not displayed to your terminal.

The RACF DATA file defaults to your disk or directory accessed as A unless specified otherwise by your installation. If you cannot find the file on your disk or directory accessed as A, check your other disks or directories. If you would like to have the output placed on your disk or directory accessed as B, enter the CMS command:

```
globalv select $racgrp set $rac_fle b
```

Note: You must have write access to the output disk or directory. Otherwise, an error will occur and you won't see the desired output.

For more information about changing RAC command defaults, see z/VM: RACF Security Server Command Language Reference

# Using a RACF Command Session

#### Note

RACF command sessions may have restricted usage. It is recommended that general users enter RACF commands with the RAC command. If you need to enter a RACF command session, contact your security administrator.

You can enter RACF commands during a z/VM terminal session by entering a RACF command session. To begin a RACF command session, enter: racf

#### Notes:

- 1. RACF does not require that you enter a password or password phrase to establish a RACF command session. However, your installation may. If your installation requires a password, RACF prompts you for your logon password. After you have entered your password, you can enter valid RACF z/VM commands. If you have a password phrase, you can enter that instead of your password. Do not enclose your password phrase in quotes when entering it at the prompt.
  - If you choose to change your password or password phrase at this time, and are then denied access because your installation has restricted usage of the RACF command session, your password or password phrase change is still in effect.
- 2. When you are in a RACF command session, you can issue only valid RACF commands. Commands such as CP or CMS commands are not valid in a RACF command session, even though they are valid on VM.
  - For information on what to do if you make a mistake entering a RACF command in a RACF command session, see "Escaping From a Command Prompt Sequence" on page 9.

To end a RACF command session at any time, enter: end

For more information on RACF command sessions, see z/VM: RACF Security Server Command Language Reference

# Chapter 4. RACF and You

| Finding Out If You Are Defined to RACF                      |  | 12 |
|-------------------------------------------------------------|--|----|
| Finding Out How You Are Defined to RACF                     |  | 12 |
| Understanding How You Are Defined to RACF                   |  | 13 |
| Finding Out Your Authority as a Group Member                |  | 16 |
| Displaying Your User Attributes                             |  |    |
| The LISTUSER Command: Sample Output                         |  | 19 |
| Displaying Your Security Label                              |  | 21 |
| Finding Out Your OpenExtensions Information                 |  |    |
| Logging on with a Security Label                            |  | 22 |
| Logging On To Shared User IDs                               |  | 23 |
| Entering a RACF Command Session                             |  | 24 |
| Special Considerations                                      |  | 24 |
| Password Considerations                                     |  | 24 |
| Ownership Considerations                                    |  | 24 |
| Terminal Considerations                                     |  | 24 |
| Security Label Considerations                               |  | 24 |
| Changing How You Are Defined to RACF                        |  | 25 |
| Changing Your Password                                      |  | 25 |
| Using the PASSWORD Command                                  |  | 25 |
| Entering and Changing Your Password While Logging On        |  |    |
| Changing your Password Phrase                               |  | 27 |
| Using the PASSWORD or PHRASE Command                        |  | 28 |
| Entering and Changing Your Password Phrase While Logging On |  | 29 |
| Changing Your Default Group                                 |  | 29 |

To use the computer system, you must be defined to RACF. RACF records security information about you in a user profile. The profile contains information such as when you last updated your password, what group you belong to, and what individual and group authority you have on the system. Using this profile, RACF protects the system and the resources on the system. RACF lets you use the resources you have authority to access.

© Copyright IBM Corp. 1985, 2008

# Finding Out If You Are Defined to RACF

The RACF security administrator defines new RACF users and permits them to use certain protected resources. When you are defined to RACF, your ability to use the system is defined at the same time. Being RACF-defined makes your identity known to RACF and describes your authority—what you may do and what resources you may use to do your job.

If RACF is installed on your z/VM system and you can log on, you are RACF-defined. Log on to the system by entering your user ID. If you do not know if you have a user ID, see your group or security administrator or someone in authority at your installation. Without a user ID, you cannot use the system.

Note: If this is the first time you have ever logged on to the system, you must change your password. After you have entered your assigned temporary password, you will receive a message saying that it has expired. Enter a new password of your choice, following the password rules set by your installation. See "Changing Your Password" on page 25 to change your password.

# Finding Out How You Are Defined to RACF

RACF builds a description of you and your authority in a user profile. Each RACF-defined user has a user profile containing information about his or her identity, user attributes, group, and password. You belong to at least one group. This group is a default group that your security administrator has assigned you to. RACF has defined a profile for this group. This profile contains information about the group, its members, and the authority its members have to use the group's resources.

To see how you are defined to RACF, enter:

rac listuser your-userid

You see output similar to that shown in Figure 1 on page 13. The sections "Understanding How You Are Defined to RACF" on page 13 and "Finding Out Your Authority as a Group Member" on page 16 describe what this RACF information means.

Note: The output of the LISTUSER command is shown as it should appear on your screen. Profile data for both the user and for the groups to which the user is connected is displayed.

```
OWNER=the owner CREATED=date you were
USER=your NAME=your name
    userid
                                   of this profile defined to RACF
DEFAULT-GROUP=
                  PASSDATE=
                                       PASS-INTERVAL=
                                                           PHRASEDATE=
                                       length of time date your
your
                  date your
default
                  password was
                                       your password
                                                         password phrase was
                                                           last updated
                  last updated
                                       is valid
group name
PASSWORD ENVELOPED=password envelope status
PHRASE ENVELOPED=password phrase envelope status
ATTRIBUTES=your operating privileges and restrictions
REVOKE DATE=date on which
                              RESUME DATE=date on which RACF allows
            RACF prevents you
                                       you to use the system
            from using the system
                                         again
LAST-ACCESS=last date you used the system
{\tt CLASS~AUTHORIZATIONS=} installation-assigned~classes~in~which~you
                    can define profiles.
INSTALLATION-DATA=information your installation maintains about you
MODEL-NAME=a profile used as a model for new data set profiles
LOGON ALLOWED (DAYS)
days access is allowed
                              time access is allowed
 GROUP=name AUTH=your CONNECT-OWNER=owner
                                            CONNECT-DATE=date you
       of
                 group
                                   of this
                                                       were connected
       group
                 authority
                                   group
                                                        to this group
   CONNECTS=number of times UACC=universal
                                              LAST-CONNECT=last time
         you were connected access
                                                          you were
              to this group
                                 authority
                                                          connected
   CONNECT ATTRIBUTES=your operating privileges as a member of this group
                                RESUME DATE=date on which RACF
   REVOKE DATE=date on which
               RACF prevents you allows you to access
               from accessing the system
                                            the system again
                                         the system is through this group
               through this group
SECURITY-LEVEL=your installation-assigned security level
```

Figure 1. Output of the LISTUSER Command on z/VM

SECURITY-LABEL=your installation-assigned security label

# **Understanding How You Are Defined to RACF**

CATEGORY-AUTHORIZATION=your installation-assigned security categories

The following terms appear in the first part of the screen shown in Figure 1 after the LISTUSER command is entered. This information refers to RACF information about you, the user.

#### USER

Your user ID is the name by which the system knows you. It is frequently a combination of such identifying information as your name, initials, personnel number, or department.

#### NAME

Your name as recorded in your user profile.

#### **OWNER**

The user ID or group name of the owner of your user profile. The owner of your profile can modify your profile.

#### **CREATED**

The date you were defined to RACF.

#### **DEFAULT-GROUP**

RACF connects each user to at least one group. If you are connected to only one group, that group is your default group and that group name appears in this field. If you are a member of more than one group, you can change this field in your user profile (using the ALTUSER command). See "Changing Your Default Group" on page 29 for more information. When you log on again, the new group is your current connect group.

#### **PASSDATE**

The date you last updated your password or N/A if you do not have a password. A special value of 00.000 indicates that your password is expired, and must be changed when you next log on.

#### **PASS-INTERVAL**

The length of time in days your current password is valid. You must change your password before this interval expires.

#### **PHRASEDATE**

The date you last updated your password phrase, or N/A if you do not have a password phrase. A special value of 00.000 indicates that your password phrase is expired, and must be changed when you next log on.

#### PASSWORD ENVELOPED

Indicates whether or not your password is enveloped. An enveloped password is an encrypted copy of a password stored in the user profile that can be retrieved by authorized applications. The security administrator controls whether password enveloping is supported at an installation, and for which users. This line is only displayed if enveloping is active or an envelope exists.

#### PHRASE ENVELOPED

Indicates whether or not your password phrase is enveloped. An enveloped password phrase is an encrypted copy of a password phrase stored in the user profile that can be retrieved by authorized applications. The security administrator controls whether password phrase enveloping is supported at an installation, and for which users. This line is only displayed if enveloping is active or an envelope exists.

#### **ATTRIBUTES**

The operating privileges and restrictions assigned to you as a user.

**NONE** Allows no *special* operating privileges or restrictions. Users with NONE can still use RACF. In fact, most attributes allow extraordinary privileges, and generally only a few users or groups have these attributes.

#### **NOPASSWORD**

Indicates that you do not have a password. You must log on to the system using a password phrase.

#### **PASSPHRASE**

Indicates that you have been assigned a password phrase.

#### **SPECIAL**

Allows full authorization to all profiles in the RACF data base and allows you to perform all RACF functions except those requiring the AUDITOR attribute.

#### AUDITOR

Allows you to audit the use of system resources, to control the logging of detected accesses to resources, and to create security reports.

#### **OPERATIONS**

Allows you to have full authorization to all RACF-protected resources and to general resources that meet certain conditions (described in z/VM: RACF Security Server Security Administrator's Guide). OPERATIONS allows you to perform any maintenance operations, such as copying and reorganizing a RACF-protected resource.

#### CLAUTH

Allows you to define profiles for any class specified in the class name.

#### REVOKE

Prohibits a user from entering the system. (You should never be able to see this attribute when you list your own profile.)

#### **REVOKE DATE**

This term appears at least twice in the output. On the user part of the output, this is the date on which RACF begins preventing you from using the system. On each group part of the output, this is the date on which RACF begins preventing you from using the system when you try to connect to this group.

#### **RESUME DATE**

This term appears at least twice in the output. In the user part of the output, this is the date on which RACF allows you to resume using the system. In each group part of the output, this is the date on which RACF allows you to resume using the system when you are connected to this group.

#### LAST-ACCESS

This date is the last time you accessed the system. RACF keeps records of all persons who have accessed the system, and what they have done, as well as recording unauthorized attempts to access the system.

#### **CLASS-AUTHORIZATIONS**

Your installation assigns resources to various classes. The classes appearing in this field are the classes in which the user is authorized to assign RACF protection.

#### **INSTALLATION-DATA**

Additional information your installation maintains about you and your authority. If you need help to understand anything included here, see your RACF security administrator or the owner of your user profile.

#### **MODEL-NAME**

A profile used as a model for new resource profiles. (This term applies to z/OS systems only, and only has meaning if the RACF database is being shared with a z/OS system.)

#### LOGON-ALLOWED

The days of the week or hours in the day, or both, that RACF allows you to access the system from a terminal. These restrictions apply only to when you can log on to the system. If you are working on the system and an end-time occurs, RACF does not force you off the system. Also, these logon restrictions do not apply to batch jobs; you can still submit a batch job at any time.

#### SECURITY-LEVEL

Your installation can define various security levels. The name appearing in this field is the security level assigned to you.

#### **CATEGORY-AUTHORIZATION**

Your installation can define various security categories. The names appearing in this field are the security categories assigned to you.

#### **SECURITY-LABEL**

Your installation can define various security labels. A security label is a name used to represent the association between a particular security level and certain security categories. The name appearing in this field is the default security label assigned to you.

Note: Your current security label may differ from your default security label; to determine which security label is active for your user ID, enter RACSEC. (For more information on how to use the RACSEC EXEC, refer to "Displaying Your Security Label" on page 21.)

# Finding Out Your Authority as a Group Member

A group is a number of users defined together because of their common needs. For example, a group may be all the secretaries in a particular department. A group shares common access requirements to resources or has similar attributes within the system.

When you log on, RACF connects you to your default group. If you wish to connect to a group other than your default group, you can change the default group field in your user profile (using the ALTUSER command). See "Changing Your Default Group" on page 29 for information on how to do this. When you are connected to a group, RACF allows you privileges within the group.

# **Displaying Your User Attributes**

To see how you are defined to RACF, enter the LISTUSER command:

rac listuser

You see output similar to that shown in Figure 1 on page 13. The information in the second part of the screen shown in Figure 1 on page 13 describes the RACF group or groups you belong to and what you can do as a member of that group. This information refers to RACF information about the group you belong to and the authority you have as a member of that group.

This section is repeated once for each RACF group of which you are a member. RACF uses the following terms to describe the group you belong to and your authorities as a member of the group. The following portion is repeated once for each RACF group of which you are a member:

#### **GROUP**

The name of the group to which you are connected.

#### AUTH

The group authorities you have because you are a member of this group.

Allows you to enter the system under the control of the specified group. You may use any of the resources the group may use.

#### **CREATE**

On z/OS systems, allows you to RACF-protect group resources and control who can access them. It includes the privileges of the USE authority.

#### CONNECT

Allows you to connect RACF-defined users to the specified group and assign these users the USE, CREATE, or CONNECT authority. It includes the privileges of the CREATE authority.

JOIN Allows you to define new users or groups to RACF and to assign group authorities. To define new users, you must also have the user attribute, CLAUTH(USER). JOIN authority includes all the privileges of the CONNECT authority.

#### **CONNECT-OWNER**

The owner of this group.

#### **CONNECT-DATE**

The date you were first connected to this group.

#### CONNECTS

The number of times you have been connected to this group.

#### **UACC**

The universal access authority for resources you create while connected to this group. If a user is not specifically listed in the access list describing a resource owned by the connect group, RACF looks at UACC and allows the user to use the resource in the manner specified in the UACC.

The UACC can be one of the following: NONE, READ, UPDATE, CONTROL, or ALTER. For descriptions of these values, see "Access Authority for Minidisks" on page 82 and "Access Authority for General Resources" on page 84.

#### Attention

Anyone who has READ, UPDATE, CONTROL, or ALTER authority to a protected resource can create a copy of it. As owner of the copied resource, that user has control of the security characteristics of the copied resource, and can downgrade it. For this reason, you may want to initially assign a UACC of NONE, and then selectively permit a small number of users to access your resource, as their needs become known. (For information on how to permit selected users or groups to access a resource, see "Permitting an Individual or a Group to Use a Minidisk" on page 44 or "Permitting an Individual or a Group to Use a General Resource" on page 67.)

#### LAST-CONNECT

The last time you were connected to the group.

#### **CONNECT-ATTRIBUTES**

The operating privileges and restrictions assigned to you when you are connected to this group. Connect attributes are also called group-level attributes. The connect (group-level) attributes are:

NONE

SPECIAL **AUDITOR OPERATIONS REVOKE** 

For a description of each of these attributes, see the ATTRIBUTES field on page 14.

#### **REVOKE DATE**

This term appears twice in the output. In the user portion of the output, this is the date on which RACF begins preventing you from using the system. In the group portion of the output, this is the date on which RACF begins preventing you from using the system when you try to connect to the group.

#### **RESUME DATE**

This term appears twice in the output. In the user portion of the output, this is the date on which RACF allows you to resume using the system. In the group portion of the output, this is the date on which RACF allows you to resume using the system when you are connected to this group.

### The LISTUSER Command: Sample Output

#### Example 1:

A.H. Lee is an employee in the payroll department. A.H. Lee has a user ID of AHLEE. If he entered the LISTUSER command, he would see output similar to that shown in Figure 2. He would see information about how he is defined to RACF and information about the group or groups he belongs to.

```
USER=AHLEE NAME=A.H.LEE
                                   OWNER=JONES
                                                 CREATED=06.321
DEFAULT-GROUP=PAYROLL PASSDATE=06.321 PASS-INTERVAL= 30 PHRASEDATE=06.321
ATTRIBUTES=PASSPHRASE
REVOKE DATE=NONE RESUME DATE=NONE
LAST-ACCESS=06.321/13:47:45
CLASS AUTHORIZATIONS=NONE
NO-INSTALLATION-DATA
NO-MODEL-NAME
LOGON ALLOWED (DAYS)
                            (TIME)
-----
 ANYTIME
GROUP=PAYROLL AUTH=USE CONNECT-OWNER=OPERATOR CONNECT-DATE=06.321
ANYDAY
   CONNECTS= 00 UACC=NONE LAST-CONNECT=UNKNOWN
   CONNECT ATTRIBUTES=NONE
   REVOKE DATE=NONE RESUME DATE=NONE
SECURITY-LEVEL=NONE SPECIFIED
CATEGORY-AUTHORIZATION
NONE SPECIFIED
SECURITY-LABEL=NONE SPECIFIED
```

Figure 2. LISTUSER Command Output: Example 1

In the example, user A.H. Lee is connected to only one group, PAYROLL. He has none of the privileged user attributes, but can still use RACF. For example, Lee can create, change, and delete RACF profiles to protect his resources. Lee has a password phrase, in addition to a password.

#### Example 2:

J.E. Smith is an employee in the auditing department. J.E. Smith has a user ID of SMITH. If she entered the LISTUSER command, she would see output similar to that shown in Figure 3. She would see information about how she is defined to RACF and information about the group or groups she belongs to.

USER=SMITH NAME=J.E.SMITH OWNER=JONES CREATED=88.096

DEFAULT-GROUP=SEARCH PASSDATE=N/A PASS-INTERVAL= 30 PHRASEDATE=07.052

ATTRIBUTES=NOPASSWORD PASSPHRASE AUDITOR

REVOKE DATE=NONE RESUME DATE=NONE

LAST-ACCESS=90.114/13:47:18

CLASS AUTHORIZATIONS=NONE

NO-INSTALLATION-DATA

NO-MODEL-NAME

LOGON ALLOWED (DAYS) (TIME)

-----

ANYDAY ANYTIME

GROUP=SEARCH AUTH=JOIN CONNECT-OWNER=WILL CONNECT-DATE=88.096

CONNECTS= 01 UACC=NONE LAST-CONNECT=90.114/13:50:18

CONNECT ATTRIBUTES=NONE

REVOKE DATE=NONE RESUME DATE=NONE

GROUP=PAYROLL AUTH=CREATE CONNECT-OWNER=MILL CONNECT-DATE=88.096

CONNECTS= 00 UACC=READ LAST-CONNECT=90.114/13:55:18

CONNECT ATTRIBUTES=NONE

REVOKE DATE=NONE RESUME DATE=NONE

SECURITY-LEVEL=NONE SPECIFIED

CATEGORY-AUTHORIZATION NONE SPECIFIED

SECURITY-LABEL=NONE SPECIFIED

Figure 3. LISTUSER Command Output: Example 2

In the example, SMITH has been assigned a password phrase, but not a password.

Smith is connected to two groups, SEARCH and PAYROLL. She has the AUDITOR system-wide attribute. Not only can Smith control access to her resources, but as system AUDITOR, she can audit security controls and create security reports.

Smith's default group is the SEARCH group. She is automatically connected to that group when she logs on. In the SEARCH group, Smith has JOIN group authority

and can assign group authorities to members of the group. In the PAYROLL group, Smith has CREATE group authority and can create resource profiles to protect group resources.

In the PAYROLL group, Smith also has assigned a UACC (universal access authority) of READ. Smith can connect to the PAYROLL group by changing the default group field in her user profile to PAYROLL (using the ALTUSER command). When she logged on again she would be connected to that group. If PAYROLL is Smith's current connect group, any resource profiles she creates have a UACC of READ (unless she specifies otherwise).

# **Displaying Your Security Label**

To determine the current security label for your user ID, enter:

racsec

If a SECLABEL is defined for your user ID, the following message is displayed:

RACSEC004I The security label for user userid is seclabel.

If you do not have a SECLABEL defined for your user ID, the following message is displayed:

RACSEC002I Userid *userid* is not currently logged on, or does not have a security label.

### Finding Out Your OpenExtensions Information

Your user profile may contain OpenExtensions information about you, in the OVM segment.

RACF lists these details from the OVM segment of your user profile:

- User identifier (UID)
- Initial directory path name (HOME)
- Program path name (PROGRAM)
- File system root (FSROOT)

The OVM information in the LISTUSER output has the following format:

USER=your-user-ID

OVM INFORMATION
----UID= user-identifier
HOME= initial-directory-path-name
PROGRAM= program-path-name
FSROOT= file-system-root

Figure 4. OVM Information in LISTUSER Command Output: Description

#### Notes:

- 1. If there is no information in a field in the user's profile for this segment, the field name is not displayed. However, if UID was not specified when the OVM segment was added to the user profile, the word NONE appears in the listing.
- 2. The ability to view and update OVM information can be controlled on a field by field basis; therefore, any individual field may not appear on your output.

To see the OVM information, issue the LISTUSER command as follows:

listuser your-userid ovm noracf

If your profile contains an OVM segment, you see output similar to this:

USER=CSMITH OVM INFORMATION -----UID= 0000000024

HOME= /u/CSMITH PROGRAM= /u/CSMITH/bin/myshell FSROOT= /../VMBFS:FILEPOOL:CSMITH/

Figure 5. OVM Information in LISTUSER Command Output: Example 1

If there is no value for HOME, PROGRAM, or FSROOT in the OVM segment of your profile, you see output similar to this:

USER=CSMITH OVM INFORMATION UID= 0000000024

Figure 6. OVM Information in LISTUSER Command Output: Example 2

Your security administrator might have defined the OVM information so that you are able to alter certain fields. If so, and you want to change your current working directory, use the ALTUSER command as follows:

altuser your-userid ovm(home(your-new-current-working-directory))

This change will not take effect until the next time you log on.

See z/VM: RACF Security Server Command Language Reference for information about the ALTUSER command.

# Logging on with a Security Label

Your installation can define its own security classifications. These classifications are security levels, security categories, and security labels. A security level is a name for a numeric security classification indicator. For example, a security level could be SECRET. A security category is a name corresponding to a department or area within an organization with similar security requirements. For example, an employee in the payroll department may be in the security category PAYROLL.

A security label is used to represent the association between a particular security level and a set of 0 or more security categories. For example, the security categories PAYROLL and PERSONNEL may both be associated with the security level SECRET by the security label PPSECR.

If your installation uses security classifications, RACF lists the security classifications for each user and each resource in user and resource profiles. When you request access to a resource, RACF checks your user profile and the resource profile to see if your security label gives you access to the resource. RACF denies you access if you do not have the appropriate level.

Your security administrator defines a default security label for you. However you may be able to log on with a different security label if you have been authorized. This security label allows you to access resources that are available to you at that security label.

#### Note

Your installation must have the security label (SECLABEL) class active to log on with a security label. Ask your security administrator.

To log on with a security label other than your default security label:

1. Determine what security labels you have authority to use.

You must first have authority to have a security label before you can log on with it. If you know that you have the security label you need, proceed with Step 2. If you do not know whether you have authority to use a particular security label, RACF can give you a list of all the profiles in the SECLABEL class you are

To see this list, enter:

authorized to use.

rac search class(seclabel)

The profile names listed are the security labels you are authorized to use.

2. Log on using a security label other than your default security label:

logon userid seclabel security-label

The *userid* is your user ID and the *security-label* is the name of the security label you want to log on with. This security label will be in effect for the duration of the logon session.

For example, suppose your user ID is WAYNE. To log on with the security label XFILES, enter:

logon wayne seclabel xfiles

The security label XFILES will be in effect for the duration of the logon session.

# Logging On To Shared User IDs

With the RACF LOGON BY function, multiple users can share the same user ID. Only one user can be logged on to the shared user ID at any given time.

You can log on to a shared user ID by entering:

logon shared-id by surrogate-id

where:

shared-id

is the shared user ID you want to access

surrogate-id

is the user ID of the surrogate user who is trying to log on

For example, user PEGGYK, with a password of BOND7, can log on to the shared user ID TESTCASE as follows:

1. Enter:

logon testcase by peggyk

2. RACF displays the password prompt:

```
Enter your password,
or
To change your password, enter: ccc/nnn/nnn
     where ccc = current password, and nnn = new password
```

She would enter:

bond7

If PEGGYK wants to change her password from BOND7 to E8JAN35, she enters:

bond7/e8jan35/e8jan35

In this example, TESTCASE is the shared user ID and PEGGYK is the surrogate user. PEGGYK's password was changed, but TESTCASE's password remains the same.

Note: When you log on to your user ID, you may be accustomed to seeing the message:

ICH70002I YOUR PASSWORD WILL EXPIRE IN nn DAYS.

However, this message is not issued for a shared logon.

### **Entering a RACF Command Session**

If you are entering a RACF command session while logged on to a shared user ID and RACF prompts you for a password, enter your own password or password phrase. You do not need to know the shared user ID's password.

### Special Considerations

General users need to consider the following when using the LOGON BY function.

#### **Password Considerations**

RACF verifies the password of the surrogate user, not that of the shared user ID. Therefore, the surrogate user's ID is revoked if the maximum number of incorrect passwords is exceeded while attempting to logon to the shared user ID.

If the surrogate user's CP directory password were NOPASS, RACF does not require a password when logging on to any shared user ID from that user ID.

#### Ownership Considerations

If your user ID is defined as shared, you may be able to permit other people to log on to your user ID as shared if you:

- · Are the owner of the SURROGAT profile or
- Have ALTER access to the SURROGAT profile

If either if these conditions is true, you should be aware that when a surrogate user logs on to your user ID, the surrogate user has the authority to permit other users to log on or prevent other users from logging on to your user ID.

#### **Terminal Considerations**

If the TERMINAL class is active when a surrogate user attempts to logon to a shared user ID, both the shared user ID and the surrogate user must have access to the terminal being used.

#### **Security Label Considerations**

If the SECLABEL class is active, both the shared user and the surrogate user must be permitted to the appropriate SECLABEL profile. See z/VM: RACF Security Server Security Administrator's Guide for more information.

# **Changing How You Are Defined to RACF**

You can change some of the ways RACF has defined you on the system by doing any or all of the following tasks:

- "Changing Your Password" on page 25
- "Changing your Password Phrase" on page 27
- · "Changing Your Default Group" on page 29
- · "Logging on with a Security Label" on page 22.
- "Logging On To Shared User IDs" on page 23.

# **Changing Your Password**

Your user ID identifies you to RACF and your password verifies your identity. You have to change your password after a certain interval of time to help make sure that you are the only person who knows it. You can also make the time interval between changing your password shorter at the time you change your password.

For example, you should change your password if you suspect that your password has become known to others. Or, perhaps you would prefer to change your password more frequently than your installation requires.

Note: You may also change your password while logging on to the system. This is the most common way of changing your password. If your password has expired, RACF prompts you for a new password when you enter the old one. Before your password expires, you can clear the display, then enter the LOGON command with your user ID. RACF then prompts you for your password. At this time, you can enter both the current password and a new one.

RACF has the following rules for passwords:

- The length can be 1 to 8 characters
- Valid characters are alphabetic uppercase (A–Z), numeric (0–9), and national (# (X'7B'), @ (X'7C'), and \$ (X'5B')). If your installation supports mixed case passwords, alphabetic lowercase characters (a-z) are also accepted in passwords. If your installation does not support mixed case passwords, any lowercase characters that you enter for your password are folded to uppercase. If you don't know whether mixed case passwords are supported, ask your security administrator.

In addition, your installation has password rules. If you do not know the rules, choose a password following the format of your current password. RACF might not allow you to reuse a previous password. Ask your RACF security administrator for an explanation of your installation's rules for passwords.

#### Using the PASSWORD Command

To change your password, enter the PASSWORD command with the PASSWORD operand:

rac password password(current-password new-password)

For example, if your installation supports mixed case passwords, to change your password from "subject" to "testers", type:

rac password password(subject testers)

If your installation does not support mixed case passwords, RACF folds passwords that you enter to uppercase. In that case, the command shown changes your password from "SUBJECT" to "TESTERS".

To change your password interval (that is, the time allowed before you are required to change your password again), enter the PASSWORD command with the INTERVAL keyword as follows:

rac password interval(interval-you-want)

For example, to change your password interval to 15 days, enter the following command:

rac password interval(15)

At the end of 15 days, RACF requires you to change your current password.

The interval can be in the range of 1 day to 254 days. Your installation chooses its own interval in this range. You can change your password interval to a shorter length of time than your installation requires, but you cannot specify a longer interval. For example, if your installation has a password interval of 30 days, you can change the interval to any number from 1 to 30, but you cannot change your password interval to 45 days.

To change your password and password interval, enter the PASSWORD command with the PASSWORD and INTERVAL keywords:

rac password password(current-password new-password) interval(nnn)

For example, to change your password from order to chaos and the interval to 99 days, type:

rac password password(order chaos) interval(99)

If you don't know your current password interval, enter the LISTUSER command and check the PASS-INTERVAL field. For more information, see "Finding Out How You Are Defined to RACF" on page 12.

# **Entering and Changing Your Password While Logging On**

When logging on to z/VM, you can enter your user ID and password on the z/VM LOGON panel, and then hit the enter key. In this case, you will not see a password prompt (unless your password is expired, see below).

Alternatively, you can enter your password on the RACF password prompt. To get the password prompt, specify only your user ID on the z/VM LOGON panel, and then hit the enter key. Or, you can clear the display, then enter the LOGON command with only your user ID. In either case, RACF will display a password prompt. For example:

LOGON BRWELLS

```
Enter your password,
To change your password, enter: ccc/nnn/nnn
    where ccc = current password, and nnn = new password
```

This prompt gives you the option of changing your password before it has expired. Your passwords will not be visible on the display as you type them.

If you are logging on (by any of the methods described above) after your password has expired, RACF will prompt you to change it:

```
RPIMGR042I PASSWORD EXPIRED
```

```
To change your password - enter: nnn/nnn where nnn = new password
enter LOGOFF to cancel
```

You will not be able to LOGON to z/VM until you change your password. RACF will issue a message to confirm that your password has been changed:

HCPRPW004I Password changed

#### Notes:

- 1. Depending on the options in effect on your system, you may get a warning message from RACF as your password approaches its expiration date. However, you will not actually be forced to change your password until it has actually expired.
- 2. You cannot specify a current password and a new password phrase, nor can you specify a current password phrase and a new password.

# **Changing your Password Phrase**

Attention: Although RACF allows you to set and change a password phrase, other components may not support the use of a password phrase. Your installation might have applications that only support passwords.

Your password phrase is an alternative to your password for verifying your identity. You have to change your password phrase after a certain interval of time to help ensure that it is known only to you. The interval is the same one that determines when you must change your password. You can change the time interval between required password and password phrase changes at the time you change your password phrase.

RACF has the following rules for password phrases:

The length can be 14 to 100 characters.

Note: Your installation can choose to allow password phrases as short as 9 characters. Check with your security administrator or system programmer to find out if the lower limit has been implemented.

- The user ID (as sequential upper case characters or sequential lower case characters) can not be part of the password phrase
- At least 2 alphabetic characters must be specified (A Z, a z)
- At least 2 non-alphabetic characters must be specified (numerics, punctuation, special characters)
- · Valid characters are:
  - Alphabetic uppercase (A–Z) and lowercase (a-z)
  - Numeric (0–9)
  - National (# (X'7B'), @ (X'7C'), and \$ (X'5B'))
  - Punctuation
  - Special, except for the forward slash
  - Blank, but not leading or trailing blanks
- · No more than 2 consecutive characters can be identical.

RACF might not allow you to reuse a previous password phrase.

# Using the PASSWORD or PHRASE Command

To change your password phrase, enter the PASSWORD or PHRASE command with the PHRASE keyword as follows:

```
rac password phrase ('current-password-phrase' 'new-password-phrase')
or
rac phrase phrase ('current-password-phrase' 'new-password-phrase')
```

The current and new password phrases must have different values. Note that the password phrases must be entered in quotes. If the phrase value itself contains single quotation marks, they must be doubled. Take care to ensure that nobody can view your password phrase.

For example, to change your password phrase from "December 27, 1950" to "In 1492 Columbus sailed the ocean blue", type:

```
rac password phrase ('December 27, 1950' 'In 1492 Columbus sailed the ocean blue')
or
rac phrase phrase ('December 27, 1950' 'In 1492 Columbus sailed the ocean blue')
```

The password interval (that is, the time allowed before you are required to change your password again) also applies to the password phrase. For a description of how to change the password interval, see "Using the PASSWORD Command" on page 25. You can use either the PASSWORD or PHRASE command. For example, to change your password interval to 15 days, enter either of the following commands:

```
or
rac phrase interval (15)
```

rac password interval (15)

At the end of 15 days, RACF requires you to change your current password phrase.

# Entering and Changing Your Password Phrase While Logging On

The information in the section titled "Entering and Changing Your Password While Logging On" on page 27 is true for password phrases as well. Keep in mind the following considerations for password phrases:

- · Do not enclose your password phrase in single quotation marks at the password prompt and don't double any single quotation marks which are actually part of your password phrase value.
- · The prompt you receive, and subsequent error and warning messages, will contain the string "password", but they apply equally to password phrases. For example, if you specify a password phrase when logging on, and you receive a RACF message warning you that your password will soon expire, you can assume that the message refers to your password phrase.
- When entering a password phrase on the LOGON panel or in the LOGON command image, it is under the control of z/VM, and not RACF. Different rules may apply when using LOGON, as opposed to entering the phrase at the RACF password prompt. See z/VM: CP Commands and Utilities Reference for more information on the CP LOGON command.

# **Changing Your Default Group**

As a RACF user, you belong to a default group. You are automatically connected to that group when you log on. However you may be defined to more than one group. If you need the resources of another group, your security administrator may give you authority to make that other group your default group. Then you can log on as a member of that group and use its resources. For example, a particular group may use a minidisk containing a report that is critical to a presentation you are preparing. You need the information, so you log on to the group that has access to it.

To change your default group:

#### Note

Use this procedure *only if* your installation does not have list-of-groups processing in effect. Ask your security administrator.

If you belong to more than one group, and have no trouble accessing information belonging to the various groups, you need not use this procedure.

- 1. Determine what groups you belong to.
  - You must first belong to a group before you can make it your default group. If you know that you belong to the group you need, proceed with Step 2. If you do not know whether you belong to the group you need, use the LISTUSER command, as described in "Finding Out How You Are Defined to RACF" on page 12, to see a list of the groups to which you belong.
- 2. Determine if you have the authority to make a group your default group. To make a group your default group you must be already connected to the group with at least USE authority. If you know you have the authority you need, proceed with Step 3.
  - If you do not know whether you have the necessary authority, use the LISTUSER command, as described in "Finding Out How You Are Defined to RACF" on page 12. Look at the AUTH field in the portion of the RACF information that describes the group you belong to. The field must specify that you have at least USE authority.

3. Change your default connect group.

Enter:

rac altuser dfltgrp(group-name)

The group name is the name of the group you want to make your default group when you log on.

For example, to change your default group to devo, enter:

rac altuser dfltgrp(devo)

4. Log off and log on again.

The next time you log on, the new group you have made your default group is your current connect group. You still remain connected to your old group.

# **Chapter 5. Protecting Minidisks**

| Finding Out About Your Minidisk Profiles              | ; | 34 |
|-------------------------------------------------------|---|----|
| Finding Out How a Minidisk Is Protected               | ; | 35 |
| Information You Need To Know First                    | : | 35 |
| Which Procedure to Use                                | ; | 35 |
| Procedure Using the RACFLIST EXEC                     | : | 36 |
| Procedure Using RACF Commands                         | : | 37 |
| Changing Access to a Minidisk                         | 4 | 42 |
| Changing the Universal Access Authority to a Minidisk | 4 | 42 |
| Permitting an Individual or a Group to Use a Minidisk | 4 | 44 |
| Choosing a Procedure                                  | 4 | 44 |
| Denying an Individual or a Group Use of a Minidisk    | 4 | 47 |
| Choosing a Procedure                                  | 4 | 47 |
| Assigning the User or Group an Access of NONE         | ! | 50 |
| Removing the Individual or Group From the Access List | ! | 51 |

Your RACF security administrator uses RACF to protect your minidisk. The security administrator creates a minidisk profile to protect a minidisk. *Minidisk profiles* contain a description of a minidisk, including the authorized users and the access authority of each user. A profile can either be discrete or generic. *Discrete profiles* protect only one minidisk. *Generic profiles* can protect zero or more minidisks at one time.

You can find out how your security administrator has done this by reading the following sections:

- "Finding Out About Your Minidisk Profiles" on page 34
- "Finding Out How a Minidisk Is Protected" on page 35.

© Copyright IBM Corp. 1985, 2008

# **Finding Out About Your Minidisk Profiles**

You can have RACF list the names of the profiles you own. To list your minidisk profiles:

 Determine whether or not you belong to an ACIGROUP by entering: RACGROUP

Note: RACGROUP is an EXEC and therefore can be entered directly. The RAC command or a RACF command session are not required.

If you belong to an ACIGROUP, the group name is returned to you. Otherwise, a message is returned to you that the ACIGROUP for your user ID does not exist.

If you belong to an ACIGROUP, determine what minidisk profiles you have by issuing the SEARCH command with the CLASS(VMMDISK) and MASK operands as follows:

```
RAC SEARCH CLASS(VMMDISK) MASK(your-acigroup.your-userid.)
```

For example, if your user ID is ADAMS and your ACIGROUP is GROUP1, type: RAC SEARCH CLASS(VMMDISK) MASK(GROUP1.ADAMS.)

RACF lists all your minidisk profiles. For example, if two minidisks are protected with discrete profiles, you might see:

```
GROUP1.ADAMS.191
GROUP1.ADAMS.193
```

If you do not belong to an ACIGROUP, determine what minidisk profiles you have by issuing the SEARCH command with the CLASS(VMMDISK) and MASK operands as follows:

```
RAC SEARCH CLASS(VMMDISK) MASK(your-userid.)
For example, if your user ID is ADAMS, type:
RAC SEARCH CLASS(VMMDISK) MASK(ADAMS.)
```

RACF lists all your minidisk profiles. For example, if two minidisks are protected with discrete profiles, you might see:

```
ADAMS.191
ADAMS.193
```

If you do not have any minidisk profiles, RACF displays a message stating that no entries meet the search criteria. Check that you have spelled everything correctly on the SEARCH command. If you have, inform your RACF security administrator that you have a minidisk which is not protected by RACF. Ask that a RACF profile be created for it.

# Finding Out How a Minidisk Is Protected

If you are the owner of a minidisk (or you are responsible for the security protection of a minidisk), you may want to determine what protection the minidisk has. For example, you might want to find out what users and groups can access the minidisk.

### Information You Need To Know First

You need to know the virtual address of the minidisk. If you have a minidisk accessed as A, the virtual address is, by convention, 191. To find the virtual address of one of your minidisks, enter the following CMS command:

QUERY DISK n

where *n* is the letter by which you know the minidisk. For example, for the address of your A-disk, enter:

QUERY DISK A

The virtual address of the minidisk is under the column labeled CUU or the column labeled VDEV on your screen.

### Which Procedure to Use

You can choose between two procedures:

- If you are working with your own minidisk (such as your A-disk), try using the RACFLIST EXEC. This is described in "Procedure Using the RACFLIST EXEC" on page 36. Using RACFLIST does not require ISPF to be installed on your system.
- If you are working with a minidisk that you do not own (such as another user's minidisk), use the RACF commands described in "Procedure Using RACF Commands" on page 37.

# Procedure Using the RACFLIST EXEC

#### Note

RACFLIST is an EXEC and therefore can be entered directly. You do not have to explicitly enter an appropriate RAC command; this is done by the RACFLIST EXEC. If you have problems using the RACFLIST EXEC, see your security administrator.

# Enter: racflist

#### and RACF displays the following panel:

```
------ LIST ACCESS TO DISKS OR READER -------
 Enter the required data and press ENTER and then press PF2:
 AUTHORIZED USERS ===>
                                  Enter an S for a list of authorized users
 STATISTICS
                                  ENTER AN S FOR A STATISTICS REPORT
                   ===>
                                  Enter an S for a HISTORY report
 HISTORY
 READER
                                  Enter an S for a report for the READER
 DISKS:
                   ===>
                                  Enter the disk addresses for which you
                                  want a report
                   ===>
                   ===>
                   ===>
                   ===>
                   ===>
1=Help 2=Execute 3=Ouit 4=Clear 10=Authuser 11=Cmd line 12=Resources
Enter CP/CMS Commands below:
```

**Note:** Press PF1 twice for online help.

### On the panel, type in the following:

- For the AUTHORIZED USERS field, specify S if you want to display the access list of the minidisk profile.
- For the STATISTICS field, specify S if you want to display the number of times the minidisk was accessed by users.
- For the HISTORY field, specify S if you want to display information such as the date the minidisk profile was defined to RACF and the date on which the profile was last checked for UPDATE authority.
- · Leave the READER field blank.
- For the DISKS fields, specify the virtual address of each minidisk for which you want information. (If you don't know the virtual address of the minidisk, see "Information You Need To Know First" on page 35.)

Press ENTER and PF2 to request that the information be listed. RACF displays a listing similar to that shown in Figure 7 on page 38. After the information is displayed, press PF4 to clear your terminal screen, then press PF3 to leave RACFLIST.

**Note:** The output of the RACFLIST EXEC is saved in the RACF DATA file until another RACF command is entered.

# **Procedure Using RACF Commands**

Determine if a RACF profile protects the minidisk by issuing the RLIST command as follows:

RAC RLIST VMMDISK userid.virtual-address ALL

(If you don't know the virtual address of the minidisk, see "Information You Need To Know First" on page 35.)

For example, to determine if a RACF profile protects JBROWN's A-disk, use the following command:

RAC RLIST VMMDISK JBROWN.191 ALL

You see one of the following on your screen:

- · A listing for that profile, if the minidisk is protected by a discrete profile.
- A listing for the most specific generic profile that protects the minidisk, if the minidisk is not protected by a discrete profile but is protected by a generic profile, and generic profile command processing is active. (A generic profile is identified by a "G" in parentheses following the profile name.)
- A message stating that no profile was found, if the minidisk is not protected by a discrete or generic profile.

When a profile exists, you see a listing of the profile similar to that shown in Figure 7 on page 38.

When no profile exists, ask your RACF security administrator to create a profile to protect the minidisk.

| CLASS<br><br>VMMDISK |               | NAME<br><br>JBROWN.191 |                      |                  |                      |         |
|----------------------|---------------|------------------------|----------------------|------------------|----------------------|---------|
| LEVEL                | OWNER         |                        | RSAL ACCESS          |                  | ACCESS               | WARNING |
| 00                   |               |                        | EAD                  | ALT              |                      | NO      |
| INSTALLA             |               |                        |                      |                  |                      |         |
| NONE                 |               |                        |                      |                  |                      |         |
| APPLICAT             |               |                        |                      |                  |                      |         |
| REVERIFY             |               |                        |                      |                  |                      |         |
| SECLEVEL             |               |                        |                      |                  |                      |         |
| NO SECLE             |               |                        |                      |                  |                      |         |
| CATEGORI             | ES            |                        |                      |                  |                      |         |
| NO CATEG             | ORIES         |                        |                      |                  |                      |         |
| SECLABEL             |               |                        |                      |                  |                      |         |
| NO SECLA             |               |                        |                      |                  |                      |         |
| AUDITING             |               |                        |                      |                  |                      |         |
| NONE                 |               |                        |                      |                  |                      |         |
| NOTIFY               |               |                        |                      |                  |                      |         |
| NO USER              | TO BE I       | NOTIFIED               |                      |                  |                      |         |
| CREATION<br>(DAY) (  | DATE<br>YEAR) | LAST REFE<br>(DAY)     | RENCE DATE<br>(YEAR) | LAST CI<br>(DAY) | HANGE DATE<br>(YEAR) |         |
| 070                  |               |                        |                      | 070              | 90                   |         |
| ALTER CO             | UNT           | CONTROL COUN           |                      |                  |                      |         |
| 00000                |               | 00000                  | 0000                 |                  | 00000                |         |

Figure 7. Output of the RLIST Command for a Minidisk Profile

ACCESS COUNT

00009

ACCESS

ALTER

USER

JBROWN

Check the following fields for the most important security information about how the minidisk is protected:

- · LEVEL field (if used at your installation)
- OWNER field
- UNIVERSAL ACCESS field
- WARNING field
- SECLEVEL field (if used at your installation)
- CATEGORIES field (if used at your installation)
- SECLABEL field (if used at your installation)
- USER field and its related ACCESS and ACCESS COUNT fields.

Here are brief descriptions of the fields appearing in the output:

#### **CLASS**

The name of the class to which the resource belongs.

#### NAME

The name of the discrete or generic profile.

#### **LEVEL**

A security classification indicator used by each individual installation. If anything other than 00 appears in this field, see your RACF security administrator for an explanation of what the number means.

#### **OWNER**

Each RACF-defined minidisk has an owner. An owner may be a user or a group. When you RACF-protect a minidisk without specifying an owner, RACF names you the owner of the minidisk profile. The owner of the profile may modify the minidisk profile.

### **UNIVERSAL ACCESS**

Each minidisk protected by RACF has a universal access authority (UACC). The UACC permits users or groups to use the minidisk in the manner specified in this field. If you are the owner, you can change the UACC. In this example, the UACC is READ. Anyone may read this minidisk. The only exception is if the user or group is specifically named in the access list with ACCESS(NONE).

#### YOUR ACCESS

How you may access this minidisk.

If you must work with the listed minidisk but do not have the required authority, ask the owner (OWNER field) to issue a PERMIT command to give you access to the minidisk.

#### WARNING

If this field contains YES, RACF may permit a user to access this resource even though his or her access authority is insufficient. RACF issues a warning message to the user who is attempting access; you are notified only if your user ID is the NOTIFY user ID.

If this field contains NO, RACF does not permit a user with insufficient authority to access this resource.

Access or denial to the resource is determined by your installation.

#### **INSTALLATION DATA**

Any information your installation keeps in this minidisk profile.

#### APPLICATION DATA

Any information that RACF associates with the named resource.

#### SECLEVEL

Your installation can define its own security levels. This security level is a name associated with the numeric value shown in the LEVEL field earlier in this output. The security level displayed is the minimum security level you need to access a resource protected by this profile.

#### **CATEGORIES**

Your installation can define its own security categories. These names are the security categories you need to access a resource protected by this profile.

#### **SECLABEL**

Your installation can define its own security labels. This security label is a name used to represent the association between a particular security level and a set of zero or more categories. The security label displayed is the minimum security label you need to access a resource protected by this profile.

#### **AUDITING**

The type of access attempts that are recorded. In this example, the AUDITING is NONE. RACF does not record any attempts to update the minidisk.

#### **NOTIFY**

The user ID of a RACF-defined user that RACF notifies when denying access to a resource protected by this profile.

#### CREATION DATE

The date the profile was created.

#### LAST REFERENCE DATE

The last time the profile was accessed.

#### LAST CHANGE DATE

The last time the profile was changed.

#### **ALTER COUNT**

The total number of times the minidisk protected by the profile was altered (not present for generic profiles).

Note: If your RACF security administrator has chosen not to record statistics for the VMMDISK class, this value does not change.

### CONTROL COUNT

The total number of times the minidisk protected by the profile was successfully accessed with CONTROL authority (not present for generic profiles).

Note: If your RACF security administrator has chosen not to record statistics for the VMMDISK class, this value does not change.

### **UPDATE COUNT**

The total number of times the minidisk protected by the profile was successfully accessed with UPDATE authority (not present for generic profiles).

Note: If your RACF security administrator has chosen not to record statistics for the VMMDISK class, this value does not change.

#### **READ COUNT**

The total number of times the minidisk protected by the profile was successfully accessed with READ authority (not present for generic profiles).

Note: If your RACF security administrator has chosen not to record statistics for the VMMDISK class, this value does not change.

### **USER, ACCESS, and ACCESS COUNT**

Any specific users or groups permitted access to the minidisk. These fields describe the access list. USER is the user ID or group ID given the access authority listed in the ACCESS field. ACCESS COUNT is the number of times the user listed in the USER field accessed the minidisk (not present for generic profiles).

#### Notes:

- 1. If your RACF security administrator has chosen not to record statistics for the VMMDISK class, these values do not change.
- 2. The z/VM control program does not call RACF when a user is linking to his or her own minidisk. Thus, RACF cannot maintain an access count for the minidisk owner's accesses.

# Changing Access to a Minidisk

Situations may occur where you want to allow or deny someone the use of a minidisk that you have already protected. You may also change how users not included on the minidisk's access list may use the minidisk.

You can change the access to a minidisk by using the methods described in the following sections:

- "Changing the Universal Access Authority to a Minidisk" on page 42
- "Permitting an Individual or a Group to Use a Minidisk" on page 44
- "Denying an Individual or a Group Use of a Minidisk" on page 47.

# Changing the Universal Access Authority to a Minidisk

You can allow other users to access a minidisk by specifying a universal access authority (UACC). This access authority would pertain to any user on the system. For example, you may have a minidisk containing research data which you need to protect so that no one can tamper with the data. You may want to change the universal access authority of the minidisk.

To change the universal access authority for a minidisk:

- 1. Find the name of the profile that protects the minidisk. To do this, see "Finding Out How a Minidisk Is Protected" on page 35.
  - Remember that changing the UACC for a generic profile changes the access to all minidisks protected by the profile.
- 2. Decide which level of UACC to specify in the profile.
  - The UACC can be one of the following: NONE, READ, UPDATE, CONTROL, or ALTER. For descriptions of these values, see "Access Authority for Minidisks" on page 82.

#### Attention <sup>-</sup>

- a. Anyone who has READ, UPDATE, CONTROL, or ALTER authority to a protected minidisk can create copies of the data files on it. If a user copies the data files to a minidisk for which he/she can control the security characteristics, the user can downgrade the security characteristics of the copied files. For this reason, you may want to initially assign a UACC of NONE, and then selectively permit a small number of users to access your minidisk, as their needs become known. (For information on how to permit selected users or groups to access a minidisk, see "Permitting an Individual or a Group to Use a Minidisk" on page 44.)
- b. If you are changing the UACC to restrict access, be certain that any user or group specifically mentioned in the access list has the access to the resource that you intend. For example, if you change the UACC to NONE, and there is a user specifically named in the access list with any authority, that user still has that authority to the resource.

3. Change the UACC specified in the profile.

To change the UACC, enter the RALTER command as follows:

RAC RALTER VMMDISK profile-name UACC(access-authority)

#### Example 1:

To change the UACC for minidisk ASMITH.191 to NONE, enter the following command:

RAC RALTER VMMDISK ASMITH.191 UACC(NONE)

### Example 2:

To change the UACC for the generic profile ASMITH.\* to NONE, enter the following command:

RAC RALTER VMMDISK ASMITH.\* UACC(NONE)

# Permitting an Individual or a Group to Use a Minidisk

Besides protecting a minidisk with a universal access authority, you can give certain users different access authorities to use your minidisks. You add their user ID and the authority you want to give them to the access list on the minidisk profile. For example, if you would like J.E. Jones, whose user ID is JONES, to use your RACF-protected minidisk, you would add his user ID to its access list.

To permit an individual or a group use of a minidisk:

Note: For a description of when a change to a user's access occurs, see Appendix D, "When Minidisk Profile Changes Take Effect," on page 85.

# Choosing a Procedure

You can choose between two procedures:

- If you are working with your own minidisk (such as your A-disk), try using the RACFPERM EXEC. This is described in "Using the RACFPERM EXEC" on page 45. The RACFPERM EXEC displays a panel, but does not require ISPF to be installed on your system.
- If you are working with a minidisk that you do not own (such as a group minidisk or another user's minidisk), use the RACF commands described in "Using RACF Commands" on page 46.

### Using the RACFPERM EXEC:

#### Note

RACFPERM is an EXEC and therefore can be entered directly. You do not have to explicitly enter an appropriate RAC command; this is done by the RACFPERM EXEC. If you have problems using the RACFPERM EXEC, see your security administrator.

#### Enter:

#### racfperm

### and RACF displays the following panel:

```
----- PERMIT ACCESS TO DISKS OR READER -----
 Enter the required data and press ENTER and then press PF2:
 RESOURCE
                              DISK ADDRESS (191, 192, ETC.) OR RDR
 ACCESS AUTHORITY ===>
                              DELETE - TO REMOVE ACCESS AUTHORITY
                              NONE - TO PREVENT A USER FROM ACCESSING
                                     - TO ALLOW READ/ONLY ACCESS
                              UPDATE - TO ALLOW WRITE ACCESS
                               CONTROL - TO ALLOW MULTI-READ ACCESS
                              ALTER - TO ALLOW MULTI-WRITE ACCESS (also
                                       allows user to assign authority)
 Enter the userids and/or groupids whose access authority you want to change:
 USERIDS AND/OR GROUPIDS:
                              ===>
                                              ===>
 ===>
                             ===>
 ===>
                ===>
                                              ===>
               ===>
 ===>
                               ===>
                                              ===>
1=Help 2=Execute 3=Quit 4=Clear 10=Authority 11=Cmd line 12=User IDs
Enter CP/CMS Commands below:
```

Note: Press PF1 twice for online help.

#### On the panel, type in the following:

- For the RESOURCE field, specify the virtual address of the minidisk you want to grant access to. For example, for your A-disk, specify 191.
- For the ACCESS AUTHORITY field, specify the access authority you want to grant.
- In the USERIDS AND/OR GROUPIDS fields, specify the user IDs or group IDs (group names) to which you want to grant access.

#### Press ENTER and PF2 to execute the request.

After RACF displays some messages related to the request, press PF4 to clear your terminal screen, then press PF3 to leave RACFPERM.

**Note:** The output of the RACFPERM EXEC is saved in the RACF DATA file until another RACF command is entered.

#### **Using RACF Commands:**

- 1. Find the name of the profile that protects the minidisk. To do this, see "Finding Out How a Minidisk Is Protected" on page 35.
- 2. Decide which access authority to specify in the profile.

The access authority can be one of the following: NONE, READ, UPDATE, CONTROL, and ALTER. For descriptions of these values, see "Access Authority for Minidisks" on page 82.

#### Attention

Anyone who has READ, UPDATE, CONTROL, or ALTER authority to a protected minidisk can create copies of the data files on it. If a user copies the data files to a minidisk for which he/she can control the security characteristics, the user can downgrade the security characteristics of the copied files. For this reason, you may want to initially assign a UACC of NONE, and then selectively permit a small number of users to access your minidisk, as their needs become known.

Allow access to a minidisk.

To allow access to your minidisk, use the PERMIT command with the ACCESS operand. Type:

```
RAC PERMIT profile-name CLASS(VMMDISK) ID(user ID or group ID)
            ACCESS(level)
```

#### Example 1:

To permit user Jones to read the user minidisk DCOLLINS.191, type:

RAC PERMIT DCOLLINS.191 CLASS(VMMDISK) ID(JONES) ACCESS(READ)

#### Example 2:

To permit users Jones and Moore to read the user minidisk DCOLLINS.191.

RAC PERMIT DCOLLINS.191 CLASS(VMMDISK) ID(JONES, MOORE) ACCESS(READ)

#### Example 3:

To permit group DEPTD60 to read the user minidisk DCOLLINS.191, type:

RAC PERMIT DCOLLINS.191 CLASS(VMMDISK) ID(DEPTD60) ACCESS(READ)

#### Example 4:

To permit groups DEPTD60 and DEPTD58 to read the user minidisk DCOLLINS.191, type:

RAC PERMIT DCOLLINS.191 CLASS(VMMDISK) ID(DEPTD60, DEPTD58) ACCESS (READ)

# Denying an Individual or a Group Use of a Minidisk

As described in "Finding Out How a Minidisk Is Protected" on page 35, you can use a minidisk profile to protect the information you create and use to do your job. You may want to deny an individual use of a minidisk. For example, a colleague who has left the department can still use a minidisk. For security reasons you would wish to exclude the person from using the minidisk. You can deny anyone access to your minidisk by specifying a certain universal access or individual access authority.

**Note:** For a description of when a change to a user's access occurs, see Appendix D, "When Minidisk Profile Changes Take Effect," on page 85.

To deny an individual or a group use of a minidisk:

# **Choosing a Procedure**

You can choose between two procedures:

- If you are working with your own minidisk (such as your A-disk), try using the RACFPERM EXEC. This is described in "Using the RACFPERM EXEC" on page 48. Using RACFPERM does not require ISPF to be installed on your system.
- If you are working with a minidisk that you do not own (such as a group minidisk or another user's minidisk), use the RACF commands described in "Using RACF Commands" on page 49.

### Using the RACFPERM EXEC:

#### Note

RACFPERM is an EXEC and therefore can be entered directly. You do not have to explicitly enter an appropriate RAC command; this is done by the RAC EXEC. The RAC command or a RACF command session are not required.

# Enter:

#### racfperm

#### and RACF displays the following panel:

```
----- PERMIT ACCESS TO DISKS OR READER -----
 Enter the required data and press ENTER and then press PF2:
                                Enter your current password
 ACCESS AUTHORITY ===>
                                DISK ADDRESS (191, 192, ETC.) OR RDR
                                DELETE - TO REMOVE ACCESS AUTHORITY
                                NONE - TO PREVENT A USER FROM ACCESSING
                                READ - TO ALLOW READ/ONLY ACCESS
                                UPDATE - TO ALLOW WRITE ACCESS
                                CONTROL - TO ALLOW MULTI-READ ACCESS
                                ALTER - TO ALLOW MULTI-WRITE ACCESS (also
                                         allows user to assign authority)
 Enter the userids and/or groupids whose access authority you want to change:
 USERIDS AND/OR GROUPIDS:
                ===>
===>
 ===>
                                ===>
                                                ===>
                ===>
                                ===>
                                                ===>
 ===>
                 ===>
                                 ===>
                                                 ===>
 ===>
1=Help 2=Execute 3=Quit 4=Clear 10=Authority 11=Cmd line 12=User IDs
Enter CP/CMS Commands below:
```

Note: Press PF1 twice for online help.

#### On the panel, type in the following:

- For the RESOURCE field, specify the virtual address of the minidisk you want to deny access to. For example, for your A-disk, specify 191.
- For the ACCESS AUTHORITY field, specify DELETE or NONE.

**Note:** DELETE removes the name of the user or group from the access list. However, this denies access only if the UACC is NONE. For example, if you delete a user or group from the access list but the UACC is READ or higher, the user or group still has access to the minidisk. To ensure that the user or group cannot access the minidisk, specify NONE.

 In the USERIDS AND/OR GROUPIDS fields, or both, specify the user IDs or group IDs (group names) whom you want to deny access.

### Press ENTER and PF2 to execute the request.

After RACF displays some messages related to the request, press PF4 to clear your terminal screen, then press PF3 to leave RACFPERM.

**Note:** The output of the RACFPERM EXEC is saved in the RACF DATA file until another RACF command is entered.

### **Using RACF Commands:**

- 1. Find the name of the profile that protects the minidisk. To do this, see "Finding Out How a Minidisk Is Protected" on page 35.
- 2. Deny access to a minidisk.

You can deny access to a minidisk in two ways.

- One way is to remove the name of the user or group from the access list.
   However, this denies access only if the UACC is NONE. For example, if you delete a user or group from the access list but the UACC is READ or higher, the user or group still has access to the minidisk. See "Removing the Individual or Group From the Access List" on page 51.
- The second way to deny access is to include the user or group on the access list but assign the user or group an access of NONE. Assigning an access of NONE is the best way to make sure the user or group cannot access the minidisk. See "Assigning the User or Group an Access of NONE" on page 50.

# Assigning the User or Group an Access of NONE

Including the user or group on the access list with ACCESS(NONE) is the best way to ensure that the user or group cannot access the minidisk.

To deny access by assigning a user or group an access of NONE, enter the PERMIT command with the ACCESS keyword as follows:

RAC PERMIT profile-name CLASS(VMMDISK) ID(user ID or group ID) ACCESS(NONE)

#### Example 1:

To deny user Jones use of user minidisk KIRBY.191, type: RAC PERMIT KIRBY.191 CLASS(VMMDISK) ID(JONES) ACCESS(NONE)

### Example 2:

To deny users Jones and Moore the use of user minidisk KIRBY.191, type: RAC PERMIT KIRBY.191 CLASS(VMMDISK) ID(JONES, MOORE) ACCESS(NONE)

#### Example 3:

To deny group DEPTD60 use of user minidisk KIRBY.191, type: RAC PERMIT KIRBY.191 CLASS(VMMDISK) ID(DEPTD60) ACCESS(NONE)

#### Example 4:

To deny groups DEPTD60 and DEPTD58 use of user minidisk KIRBY.191, type: RAC PERMIT KIRBY.191 CLASS(VMMDISK) ID(DEPTD60, DEPTD58) ACCESS(NONE)

# Removing the Individual or Group From the Access List

To deny access by removing a user or a group from the access list, enter the PERMIT command with the DELETE operand:

RAC PERMIT profile-name CLASS(VMMDISK) ID(user ID or group ID) DELETE

### Example 1:

To deny user Jones use of user minidisk DLEWIS.191, enter: RAC PERMIT DLEWIS.191 CLASS(VMMDISK) ID(JONES) DELETE

#### Example 2:

To deny users Jones and Moore use of user minidisk DLEWIS.191, type: RAC PERMIT DLEWIS.191 CLASS(VMMDISK) ID(JONES, MOORE) DELETE

### Example 3:

To deny group DEPTD60 use of user minidisk DLEWIS.191, type: RAC PERMIT DLEWIS.191 CLASS(VMMDISK) ID(DEPTD60) DELETE

### Example 4:

To deny groups DEPTD60 and DEPTD58 use of user minidisk DLEWIS.191, type: RAC PERMIT DLEWIS.191 CLASS(VMMDISK) ID(DEPTD60, DEPTD58) DELETE

# **Chapter 6. Protecting SFS Files and Directories**

| Working with SFS Files                       | 54 |
|----------------------------------------------|----|
| Get a List of SFS File Profiles              | 54 |
| SRFILE Examples                              | 54 |
| Add a Profile for an SFS File                |    |
| ADDFILE Examples                             | 54 |
| List Information in an SFS File Profile      |    |
| LFILE Examples                               | 56 |
| Change a Profile for an SFS File             |    |
| ALTFILE Examples                             |    |
| Maintain SFS File Access Lists               |    |
| PERMFILE Examples                            |    |
| Delete a Profile for an SFS File             |    |
| DELFILE Examples                             | 58 |
| Working with SFS Directories                 |    |
| Get a List of SFS Directory Profiles         |    |
| SRDIR Examples                               |    |
| Add a Profile for an SFS Directory           |    |
| ADDDIR Examples                              |    |
| List Information in an SFS Directory Profile | 59 |
| LDIRECT Examples                             |    |
| Change a Profile for an SFS Directory        |    |
| ALTDIR Examples                              |    |
| Maintain SFS Directory Access Lists          |    |
| PERMDIR Examples                             |    |
| Delete a Profile for an SFS Directory        |    |
| DELDIR Examples                              |    |

The shared file system (SFS) is a facility for organizing user files on z/VM. Related files can be grouped together into directories. RACF provides access authorization for SFS files and directories through the use of profiles. Using RACF commands, you can:

- · Add, delete, change, list, and search for profiles
- · Change access lists.

#### Notes

- These tasks are only valid if your installation is using RACF to protect SFS files and directories. Check with your security administrator.
- For information about RACF profiles, see Chapter 5.

© Copyright IBM Corp. 1985, 2008 53

# Working with SFS Files

### Get a List of SFS File Profiles

Use the SRFILE command to obtain a list of RACF SFS file profiles.

You can request one or more of the following:

- · Profile names that contain a specific character string
- Profiles for files that have not been referenced for more than a specific number of days
- · Profiles that contain a level equal to the level you specify
- · Profiles with the WARNING indicator
- Profiles that contain a security level that matches the security level that you specify
- Profiles that contain an access category that matches the access category that you specify
- Profiles that contain a security label that matches the security label that you specify.

# **SRFILE Examples**

1. To list all of your file profiles, enter:

```
rac srfile filter(* * pool1:laurie.**)
```

2. To list all file profiles you have at least READ access to, enter: rac srfile

# Add a Profile for an SFS File

Use the ADDFILE command to RACF-protect SFS files with either discrete or generic profiles. The ADDFILE command adds a profile to the RACF database in order to control access to one or more SFS files. It also places your user ID on the access list and gives you ALTER authority to the SFS file.

**Note:** File names and file types on z/VM may contain lowercase letters; RACF profile names *cannot* contain lowercase letters. To protect SFS files that contain lowercase letters, you must use generic profile names.

```
For example, to protect the file
```

```
OFSMAIL OFSLOGfl POOL1:USER1.DIR1 (note the lowercase fl)
```

you could use any of the following file profile names:

```
OFSMAIL OFSLOG* POOL1:USER1.DIR1
OFSMAIL OFSLOG% POOL1:USER1.DIR1
* OFSLOG% POOL1:USER1.DIR1
* OFSLOG% POOL1:USER1.DIR1.**
```

#### ADDFILE Examples

 LAURIE is your user ID. To protect a file called PROGRAM NOTES in your SHOW directory and notify BRUCE if RACF denies access to the file, create a discrete profile:

```
rac addfile program notes pool1:laurie.show notify(bruce)
```

The default values are:

```
owner(laurie)
audit(failures(read))
```

#### level(0)

# List Information in an SFS File Profile

Use the LFILE command to list information included in file profiles.

You can request the details for a specific profile by giving the full name of the profile. You can also request the details for all profiles for which you have the proper authority.

Profiles are listed in alphabetic order. Generic profiles are listed in the same order as they are searched for a resource match.

The details RACF lists from each file profile are:

- · The level
- · The owner
- · The universal access authority
- · Your highest level of access authority
- The user, if any, to be notified when RACF uses this profile to deny access to a resource
- Installation-defined data as specified on the DATA operand of the ADDFILE or ALTFILE command
- Application-defined data as specified on the APPLDATA operand of the ADDFILE or ALTFILE command
- · The status of the WARNINGINOWARNING indicator

You can request additional details as follows:

- · Historical data, such as:
  - Date the file was defined to RACF
  - Date the file was last referenced
  - Date the file was last updated.
- The number of times the file was accessed by all users for each of the following access authorities:

ALTER, CONTROL, UPDATE, READ.

- A list of:
  - All users and groups authorized to access the file
  - The level of authority for each user and group
  - The number of times each user has accessed the file

Specify LFILE with the AUTHUSER operand to see the access list for each profile. The output shows the following:

- · The user categories authorized to access the resource
- · The security level required to access the resource
- · The security label required to access the resource
- · The standard access list. This includes the following:
  - All users and groups authorized to access the resource
  - The level of authority for each user and group
  - The number of times the user has accessed the resource
- The conditional access list. This list consists of the same fields as in the standard access list, as well as the following fields:

- The class of the resource via which each user and group in the list can access the target resource of the command. For example, if a user can access the target resource via terminal TERM01, then TERMINAL would be the class listed.
- The entity name of the resource via which each user and group in the list can access the target resource of the command. In the example above, TERM01 would be listed.

# **LFILE Examples**

1. Suppose your user ID GENE is defined to RACF and you do not have the AUDITOR attribute. To list the information for the profile protecting the file CHART NOTES in your TOP40 subdirectory, enter:

rac lfile chart notes livrpool:gene.top40 all

Figure 8 on page 57 shows the output from this command.

#### LFILE CHART NOTES LIVRPOOL:GENE.TOP40 ALL

| CLASS<br><br>FILE |                   |         | ES LIVF            | RP00L:0          | GENE. | ГОР40           |        |          |
|-------------------|-------------------|---------|--------------------|------------------|-------|-----------------|--------|----------|
| LEVEL             | OWNER             |         |                    |                  |       | ACCES           |        | ARNING   |
|                   | GENE              |         | NONE               |                  |       | ALTER           |        | NO       |
|                   | LATION DA         |         |                    |                  |       |                 |        |          |
|                   | ATION DAT         |         |                    |                  |       |                 |        |          |
| NONE              |                   |         |                    |                  |       |                 |        |          |
| SECLEV<br>NO SEC  |                   |         |                    |                  |       |                 |        |          |
| CATEGO            |                   |         |                    |                  |       |                 |        |          |
|                   | EGORIES           |         |                    |                  |       |                 |        |          |
| SECLAB            |                   |         |                    |                  |       |                 |        |          |
| NO SEC            |                   |         |                    |                  |       |                 |        |          |
| AUDITI            |                   |         |                    |                  |       |                 |        |          |
|                   | ES(READ)          |         |                    |                  |       |                 |        |          |
| NOTIFY            |                   |         |                    |                  |       |                 |        |          |
| NO USE            | R TO BE N         | NOTIFIE | D                  |                  |       |                 |        |          |
| CREATI<br>(DAY)   | ON DATE<br>(YEAR) | LAST R  | EFERENC<br>DAY) (Y | CE DATE<br>(EAR) | E LAS | ST CHA<br>(DAY) | NGE DA | ATE<br>) |
| 303               | 95                |         | 333                | 95               |       | 333             | 95     |          |
|                   | COUNT (           | CONTROL |                    |                  |       |                 | READ   |          |
| 0000              |                   | 0000    |                    |                  | 00000 |                 |        | 9000     |
| USER              | ACCES             | SS AC   | CESS CC            |                  |       |                 |        |          |
| GENE              | ALTE              | ₹       | 000000             |                  |       |                 |        |          |
| NO ENT            | RIES IN (         | CONDITI | ONAL AC            | CESS L           | IST   |                 |        |          |

Figure 8. LFILE Command Output

# Change a Profile for an SFS File

Use the ALTFILE command to modify existing RACF profiles protecting SFS files. After you alter a generic profile, you or others affected by the change need to log off and then log back on so the changes will take effect.

# **ALTFILE Examples**

1. To notify BRUCE whenever an unauthorized person tries to gain access to the PROGRAM NOTES file in your SHOW directory, enter:

# **Maintain SFS File Access Lists**

Use the PERMFILE command to maintain the lists of users and groups who are authorized to access a particular SFS file or a group of SFS files. RACF provides two types of access lists: standard and conditional.

You can maintain either the standard access list or the conditional access list with a single PERMFILE command. Changing both requires you to issue PERMFILE twice, with one exception. You can change individual names in one access list and copy the other access list from another profile on one PERMFILE command.

Using PERMFILE, you can make the following changes to either a standard access list or a conditional access list for an SFS file:

- Give authority to access a discrete or generic file profile to specific RACF-defined users or groups
- Remove authority to access a discrete or generic file profile from specific users or groups
- · Change the level of access authority to a discrete or generic file profile for specific users or groups
- · Copy the list of authorized users from one discrete or generic file profile to another profile of either type and modify the new list as you require
- · Delete an existing access list.

After you alter a generic profile, you need to log off and then log back on so the changes will take effect.

# **PERMFILE Examples**

1. Suppose your user ID SUSAN and another user's ID, LIZ, are defined to RACF, and your file pool ID is POOL3. To authorize LIZ so she can update a file called QUILT PROJECTS in your FABRIC directory, enter:

rac permfile quilt projects pool3:susan.fabric acc(update) id(liz)

### Delete a Profile for an SFS File

Use the DELFILE command to delete a discrete or generic profile from the RACF database. The file itself is not physically deleted or "scratched."

### **DELFILE Examples**

1. To delete the discrete profile that protects your PROGRAM NOTES file, enter: rac delfile program notes pool1:laurie.

# **Working with SFS Directories**

# Get a List of SFS Directory Profiles

Use the SRDIR command to obtain a list of RACF SFS directory profiles.

You can request one or more of the following:

- Profile names that contain a specific character string
- Profiles for directories that have not been referenced for more than a specific number of days
- · Profiles that contain a level equal to the level you specify

- Profiles with the WARNING indicator
- Profiles that contain a security level that matches the security level that you specify
- Profiles that contain an access category that matches the access category that you specify
- Profiles that contain a security label that matches the security label that you specify.

# **SRDIR Examples**

1. You are defined to RACF. To find out which SFS directory profiles you have at least READ access to, enter:

```
rac srdir
```

2. The user ID PEGGY is defined to RACF and has a file pool ID of POOL2. To determine which directory profiles belong to PEGGY, enter:

```
rac srdir filter(pool2:peggy.**)
```

# Add a Profile for an SFS Directory

Use the ADDDIR command to RACF-protect an SFS directory with a discrete profile or a generic profile. A *discrete profile* is a resource profile that can provide RACF protection for only a single resource. For example, a discrete profile can protect only a single SFS directory. A *generic profile* is a resource profile that can provide RACF protection for one or more resources. For example, a discrete profile can protect one or more SFS directories.

The ADDDIR command adds a profile to the RACF database in order to control access to one or more SFS directories. It also places your user ID on the access list and gives you ALTER authority to the SFS directory.

### **ADDDIR Examples**

1. Suppose your user ID LAURIE is RACF-defined and you own a directory called DIR1 in file pool POOL1. To protect your directory, create a discrete profile:

```
rac adddir pool1:laurie.dir1 uacc(none)
```

The default values are:

```
owner(laurie)
audit(failures(read))
level(0)
```

Suppose your user ID LAURIE is also authorized to a security label called SECRET. To protect your directory (classified as SECRET) and all of its subdirectories, create a generic profile:

```
rac adddir pool1:laurie.dir1.** seclabel(secret) uacc(none)
The default values are:
    owner(laurie)
    audit(failures(read))
    level(0)
```

# List Information in an SFS Directory Profile

Use the LDIRECT command to list information included in directory profiles. You can request details for a specific profile by specifying the full name of the profile. You can also use the LDIRECT command to find the name of a profile that protects a directory.

Profiles are listed in alphabetic order. Generic profiles are listed in the same order as they are searched for a resource match.

The details RACF lists from each directory profile are:

- The level
- · The owner
- The type of access attempts (as specified by the AUDIT operand on the ADDDIR or ALTDIR command) that are being logged on the SMF data file
- · The universal access authority
- · Your highest level of access authority
- The user, if any, to be notified when RACF uses this profile to deny access to a resource
- Installation-defined data as specified on the DATA operand of the ADDDIR or ALTDIR command
- Application-defined data as specified on the APPLDATA operand of the ADDDIR or ALTDIR command
- The status of the WARNINGINOWARNING indicator

You can request the following additional details:

- · Historical data, such as:
  - Date the directory was defined to RACF
  - Date the directory was last referenced
  - Date the directory was last updated.
- · The number of times the directory was accessed by all users for each of the following access authorities:

ALTER, CONTROL, UPDATE, READ.

- A list of:
  - All users and groups authorized to access the directory
  - The level of authority for each user and group
  - The number of times each user has accessed the directory

Specify LDIRECT with the AUTHUSER operand to see the access list for each profile. The output shows the following:

- · The user categories authorized to access the resource
- · The security level required to access the resource
- · The security label required to access the resource
- The standard access list. This includes the following:
  - All users and groups authorized to access the resource
  - The level of authority for each user and group
  - The number of times the user has accessed the resource
- · The conditional access list. This list consists of the same fields as in the standard access list, as well as the following fields:
  - The class of the resource via which each user and group in the list can access the target resource of the command. For example, if a user can access the target resource via terminal TERM01, then TERMINAL would be the class listed.
  - The entity name of the resource via which each user and group in the list can access the target resource of the command. In the example above, TERM01 would be listed.

## **LDIRECT Examples**

1. Suppose your user ID GENE is defined to RACF. To list all information for your BEATLES.ANTHOLOGY directory in file pool LIVRPOOL, enter:

rac ldirect livrpool:gene.beatles.anthology all

Figure 9 shows the output from this command.

### LDIRECT LIVRPOOL:GENE.BEATLES.ANTHOLOGY ALL

| CLASS            | N.                | AME      |                |                    |        |                 |                 |            |
|------------------|-------------------|----------|----------------|--------------------|--------|-----------------|-----------------|------------|
| DIRECT           | RY L              | IVRPOOL: | GENE.          | BEATLES.           | .ANTHO | DLOGY           |                 |            |
|                  |                   | UNIVE    |                |                    |        |                 |                 | VARNING    |
|                  | GENE              |          | NONE           |                    |        |                 | ₹               |            |
|                  | LATION I          |          |                |                    |        |                 |                 |            |
|                  | ATION D           |          |                |                    |        |                 |                 |            |
| NONE             |                   |          |                |                    |        |                 |                 |            |
| SECLEV           |                   |          |                |                    |        |                 |                 |            |
| NO SEC           |                   |          |                |                    |        |                 |                 |            |
| CATEGO           |                   |          |                |                    |        |                 |                 |            |
| NO CAT           | EGORIES           |          |                |                    |        |                 |                 |            |
| SECLAB           |                   |          |                |                    |        |                 |                 |            |
| NO SEC           | LABEL             |          |                |                    |        |                 |                 |            |
| AUDITI           |                   |          |                |                    |        |                 |                 |            |
| FAILUR           | ES (READ)         | )        |                |                    |        |                 |                 |            |
| NOTIFY<br>NO USE |                   | NOTIFIE  | )              |                    |        |                 |                 |            |
| CREATI<br>(DAY)  | ON DATE<br>(YEAR) | LAST RI  | EFEREN<br>DAY) | NCE DATE<br>(YEAR) | E LAS  | ST CHA<br>(DAY) | ANGE I<br>(YEAI | OATE<br>R) |
| 324              | 95                |          | 342            | 95                 |        | 342             | 95              |            |
| ALTER            | COUNT             | CONTROL  | COUNT          | T UPD/             | ATE CO | DUNT            | REAL            | COUNT      |
|                  |                   | 00000    |                |                    |        |                 |                 | 00000      |
| USER             | ACC               | ESS AC   | CESS (         | COUNT              |        |                 |                 |            |
| GENE             | ALT               | ER       | 00000          |                    |        |                 |                 |            |

NO ENTRIES IN CONDITIONAL ACCESS LIST

Figure 9. LDIRECT Command Output

## Change a Profile for an SFS Directory

Use the ALTDIR command to modify an existing RACF profile protecting an SFS directory. After you alter a generic profile, you or others affected by the change need to log off and then log back on so the changes will take effect.

## **ALTDIR Examples**

- 1. To make BRUCE the owner of LAURIE's SHOW directory, enter: rac altdir pool1:laurie.show owner(bruce)
- 2. To allow notification to come to your user ID LAURIE when an unauthorized user tries to access your DEPT directory, enter:

rac altdir pool1:laurie.dept notify(laurie)

## Maintain SFS Directory Access Lists

Use the PERMDIR command to maintain the lists of users and groups who are authorized to access a particular SFS directory or a group of SFS directories. RACF provides two types of access lists: standard and conditional.

Using PERMDIR, you can make the following changes to either a standard access list or conditional access list for an SFS directory:

- Give specific RACF-defined users or groups authority to access a discrete or generic directory profile
- Remove authority to access a discrete or generic directory profile from specific users or groups
- Change the level of access authority to a discrete or generic directory profile for specific users or groups
- · Copy the list of authorized users from one discrete or generic directory profile to another profile of either type and modify the new list as you require
- · Delete an existing access list.

After you alter a generic profile, you or others affected by the change need to log off and then log back on so the changes will take effect.

## **PERMDIR Examples**

1. Suppose your user ID EUGENE and another user's ID, JCARSON, are defined to RACF, and your file pool ID is POOL4. To authorize JCARSON to look at your HOUNDDOG directory, enter:

rac permdir pool4:eugene.hounddog id(jcarson)

The default values are:

access(read)

## Delete a Profile for an SFS Directory

Use the DELDIR command to delete a discrete or generic directory profile from the RACF database. The SFS directory itself is not physically deleted.

Note: If a physical directory that is protected by a discrete profile is deleted, the discrete profile is deleted as well.

### **DELDIR Examples**

1. To delete the discrete profile for your PROJECT directory in the POOL1 file pool, enter:

rac deldir pool1:laurie.project

# **Chapter 7. Protecting General Resources**

| Searching for General Resource Profile Names                  |  |  |  | 64 |
|---------------------------------------------------------------|--|--|--|----|
| Other Operands of the SEARCH Command                          |  |  |  | 65 |
| Listing the Contents of General Resource Profiles             |  |  |  | 66 |
| Other Operands of the RLIST Command                           |  |  |  | 66 |
| Permitting an Individual or a Group to Use a General Resource |  |  |  | 67 |
| Other Operands of the PERMIT Command                          |  |  |  | 67 |
| Denying an Individual or a Group Use of a General Resource    |  |  |  | 68 |
| Assigning the User or Group an Access of NONE                 |  |  |  | 69 |
| Other Operands of the PERMIT Command                          |  |  |  | 69 |
| Removing the Individual or Group from the Access List         |  |  |  | 70 |
| Other Operands of the PERMIT Command                          |  |  |  | 70 |

The types of general resources that RACF can protect include:

- Minidisks
- Terminals
- · Virtual unit record devices
- Alternate user IDs
- · SFS files and directories
- SFS administrator and operator commands
- OpenExtensions resources
- · Installation-defined resources.
- · Guest LANs and virtual switches
- Some CP commands and DIAGNOSE instructions

Resources are protected with profiles. A profile contains descriptive information about a user, a group, or resource. RACF uses the information in a profile to control use of protected resources. When you attempt to use a protected resource, RACF checks your user profile, as well as the resource profile, to decide whether to allow you to use the resource.

Resource profiles describe the information and the levels of authority needed to use the resource. A resource profile contains:

- · The resource name and the resource owner.
- The access list—a list of users who may use a resource and how they may use
  it.
- The universal access authority (UACC)—the default level of access authority allowed for all users not listed in the access list.
- Auditing information—RACF can audit the use of each resource. The audit can
  be general or specific. For example, you can set up a resource profile for your
  resource to audit every attempt to use that resource. Or, you can define the
  profile to audit only the attempts to update the resource.

You can protect a resource by identifying specific users with the access you want them to have in the access list. All other users are allowed the access you specify as the universal access authority (UACC). The access authorities you can specify are: NONE, READ, UPDATE, CONTROL, and ALTER. See "Access Authority for General Resources" on page 84 for more information about access authorities. To protect a resource most effectively, you should initially specify a UACC of NONE and selectively give certain users specific access authority to the resource.

© Copyright IBM Corp. 1985, 2008 63

Note: The security administrator is generally the person who defines, alters, or deletes a general resource profile.

You can use RACF to protect your general resources by doing the tasks defined in the following sections:

- "Searching for General Resource Profile Names" on page 64
- "Listing the Contents of General Resource Profiles" on page 66
- "Permitting an Individual or a Group to Use a General Resource" on page 67
- "Denying an Individual or a Group Use of a General Resource" on page 68.

For more information about protecting:

- Minidisks, see Chapter 5
- · SFS files and directories, see Chapter 6
- SFS administrator and operator commands, see z/VM: RACF Security Server Security Administrator's Guide
- OpenExtensions resources, see z/VM: OpenExtensions User's Guide

## **Searching for General Resource Profile Names**

You can list the names of general resource profiles that you own by using the SEARCH command.

The SEARCH command searches the RACF database for the name of profiles (in a particular resource class) that match the criteria you specify. For example, you can search for all virtual unit record device profiles (which are found in the VMRDR class) that you are the owner of, or to which you have at least READ access.

The output of this command is in line mode unless you use ISPF panels. You can use the RACF DATA file that is generated when you use the RAC command processor.

**Attention:** Using the SEARCH command may slow the system's performance. Therefore, the SEARCH command should be used with discretion (or not at all) during busy system times.

- 1. Find the name of the class that represents the resource you want to search. Valid class names are DATASET, USER, GROUP, and those specified in the class descriptor table (CDT). For a list of general resource classes defined in the IBM-supplied CDT, see Appendix E, "Description of RACF Classes," on page 87.
- 2. Request the list of RACF profiles for the class. To search the RACF database for general resource profiles that you own, use the SEARCH command with the CLASS operand:

rac search class(classname)

To find all the general resources you can access, this must be done one class at a time.

### **Example:**

To search for resource profiles in class VMRDR, enter:

rac search class(vmrdr)

## Other Operands of the SEARCH Command

These examples show only some of the operands that are available to use on the SEARCH command. The complete syntax of the SEARCH command, with descriptions of all the command operands, is described in *z/VM: RACF Security Server Command Language Reference*. In particular, you may want to read about FILTER operand, which specifies a string of characters to be used in searching the RACF database. The filter string defines the range of profile names you want to select from the RACF database.

## **Listing the Contents of General Resource Profiles**

You can list the contents of general resource profiles that you own by using the RLIST command.

The RLIST command lists the contents of general resource profiles in a particular resource class. If you specify a profile that you do not have access to, you may receive an "access violation" message from the RLIST command.

Note: To see the access list for a resource, you must be the owner of the resource, or have ALTER access to the resource.

- 1. Find the name of the class that represents the resource you want to search. Valid class names are DATASET, USER, GROUP, and those specified in the class descriptor table (CDT). For a list of general resource classes defined in the IBM-supplied CDT, see Appendix E, "Description of RACF Classes," on page
- 2. Specify the RACF profiles you want to list. To list the contents of general resource profiles that you own, use the RLIST command with the class name and a profile name:

rac rlist classname profile-name

### Example 1:

To list the contents of resource profile LAURIEW in class VMRDR, enter: rac rlist vmrdr lauriew

### Example 2:

To list the contents of all resource profiles in class VMRDR that you are the owner of, or to which you have at least READ access, enter:

rac rlist vmrdr \*

## Other Operands of the RLIST Command

These examples show only some of the operands that are available to use on the RLIST command. The complete syntax of the RLIST command, with descriptions of all the command operands, is described in z/VM: RACF Security Server Command Language Reference. In particular, you may want to read about:

- ALL, which displays all information specified for each resource.
- AUTHUSER, which displays the standard and conditional access lists for the profile. This is useful information to have before you use the PERMIT command to allow or deny access to the resource.

## Permitting an Individual or a Group to Use a General Resource

You can give certain users or groups of users different access authorities to use a general resource. You add their user ID and the authority you want to give them to the access list on the resource profile. For example, if you would like B.R. Wells, whose user ID is BRWELLS, to be able to send files to your RACF-protected virtual reader, you would add his user ID to its access list.

To permit an individual or a group to use a general resource:

- 1. Find the name of the profile that protects the general resource. To do this, see "Searching for General Resource Profile Names" on page 64.
- Decide which access authority to specify in the profile. The access authority can be one of the following: NONE, READ, UPDATE, CONTROL, and ALTER. For descriptions of these values, see "Access Authority for General Resources" on page 84.
- 3. Allow access to the general resource. To allow access to your general resource, use the PERMIT command with the ACCESS operand, enter:

```
rac permit profile-name class(class-name) id(userid|groupid)
   access(access-authority)
```

### Example 1:

To permit BRWELLS to have access to a virtual unit record device protected by general resource profile LAURIEW, enter:

rac permit lauriew class(vmrdr) id(brwells) access(update)

### Example 2:

To permit groups DEPT58 and DEPT59 to have access to a virtual unit record device protected by general resource profile LAURIEW, enter:

rac permit lauriew class(vmrdr) id(dept58, dept59) access(update)

## Other Operands of the PERMIT Command

These examples show only some of the operands that are available to use on the PERMIT command. The complete syntax of the PERMIT command, with descriptions of all the command operands, is described in *z/VM: RACF Security Server Command Language Reference*.

## Denying an Individual or a Group Use of a General Resource

You may want to deny an individual or group use of a general resource. For example, a colleague who has left the department can still use a general resource. For security reasons you would wish to exclude the person from using the general resource. You can deny a person access to your general resource by specifying a certain universal access or individual access authority.

To deny an individual or a group the use of a general resource:

- 1. Find the name of the profile that protects the general resource. To do this, see "Searching for General Resource Profile Names" on page 64.
- 2. Deny access to the general resource. You can deny access in one of two ways:
  - · One way is to remove the name of the user or group from the access list. However, this denies access only if the UACC is NONE. For example, if you delete a user or group from the access list but the UACC is READ or higher, the user or group still has access to the general resource. See "Removing the Individual or Group from the Access List" on page 70.
  - The second way to deny access is to include the user or group on the access list but assign the user or group an access of NONE. By assigning an access of NONE, you make sure the user or group cannot access the general resource. See "Assigning the User or Group an Access of NONE" on page 69.

## Assigning the User or Group an Access of NONE

By including the user or group on the access list with ACCESS(NONE), you make sure that the user or group cannot access the general resource.

To deny access by assigning a user or group an access of NONE, enter the PERMIT command with the ACCESS keyword as follows:

rac permit profile-name class(class-name) id(userid|groupid) access(none)

## Example 1:

To deny user BRWELLS the ability to send files to a virtual reader protected by general resource profile LAURIEW, enter:

rac permit lauriew class(vmrdr) id(brwells) access(none)

## Example 2:

To deny groups DEPT58 and DEPT59 the ability to send files to a virtual reader protected by general resource profile LAURIEW, enter:

rac permit lauriew class(vmrdr) id(dept58, dept59) access(none)

## Other Operands of the PERMIT Command

These examples show only some of the operands that are available to use on the PERMIT command. The complete syntax of the PERMIT command, with descriptions of all the command operands, is described in *z/VM: RACF Security Server Command Language Reference*. In particular, you may want to read about RESET, which deletes the entire contents of both the standard access list and the conditional access list of a profile.

## Removing the Individual or Group from the Access List

To revert to the universal access authority for a user or group, enter the PERMIT command with the DELETE operand, enter:

rac permit profile-name class(class-name) id(userid|groupid) delete

### Example 1:

To remove user SUSANH from the access list for a terminal protected by general resource profile LAURIEW, enter:

rac permit lauriew class(vmrdr) id(susanh) delete

Access to the virtual reader for user SUSANH reverts to the universal access authority for the virtual reader.

## Example 2:

To remove groups DEPT58 and DEPT59 from the access list for a terminal protected by general resource profile LAURIEW, enter:

rac permit lauriew class(vmrdr) id(dept58, dept59) delete

Access to the virtual reader for groups DEPT58 and DEPT59 reverts to the universal access authority for the virtual reader.

## Other Operands of the PERMIT Command

These examples show only some of the operands that are available to use on the PERMIT command. The complete syntax of the PERMIT command, with descriptions of all the command operands, is described in z/VM: RACF Security Server Command Language Reference. In particular, you may want to read about RESET, which deletes the entire contents of both the standard access list and the conditional access list of a profile.

# Appendix A. Profile Names for SFS Files and Directories

You can protect files and directories in the shared filed system (SFS). The RACF classes, FILE and DIRECTRY, must be active to use this support.

Twelve RACF SFS commands are available to manipulate RACF profiles for protecting SFS files and directories. The RACF SFS commands are: ADDDIR, ADDFILE, ALTDIR, ALTFILE, DELDIR, DELFILE, LDIRECT, LFILE, PERMDIR, PERMFILE, SRDIR, and SRFILE.

To enter the file and directory profile names in the RACF SFS commands, the following formats must be used:

```
directory-id = [file-pool-id:] [userid].[dir1.dir2...dir8]
file-id = filename filetype directory-id
```

The operands in brackets are optional. If you enter the command in the RACF command session on z/VM, you must specify the file pool ID. The maximum length of a valid DIRECTRY profile name is 153 and the maximum length for a valid file name is 171. Qualifiers for the profile names are explained in Table 2.

| Qualifier                                               | Length          | Characters Allowed                                                     |
|---------------------------------------------------------|-----------------|------------------------------------------------------------------------|
| file pool ID                                            | 1-8 characters  | A-Z for first character, A-Z and 0-9 for remaining                     |
| userid                                                  | 1-8 characters  | A-Z, 0-9, \$, #, @                                                     |
| sub-directory (there may be 0 to 8 sub-directory names) | 1-16 characters | A-Z, 0-9, \$, #, @, and _<br>(underscore)                              |
| file name                                               | 1-8 characters  | A-Z, 0-9, \$, #, @, +, -<br>(hyphen), : (colon), and _<br>(underscore) |
| file type                                               | 1-8 characters  | A-Z, 0-9, \$, #, @, +, -<br>(hyphen) : (colon), and _<br>(underscore)  |

**Note:** File names and file types on z/VM may contain lowercase letters; RACF profile names *cannot* contain lowercase letters. To protect SFS files that contain lowercase letters, you must use generic profile names.

```
For example, to protect the file
OFSMAIL OFSLOGfl POOL1:USER1.DIR1 (note the lowercase fl)
```

you could use any of the following file profile names:

```
OFSMAIL OFSLOG* POOL1:USER1.DIR1
OFSMAIL OFSLOG% POOL1:USER1.DIR1
* OFSLOG% POOL1:USER1.DIR1
* OFSLOG% POOL1:USER1.DIR1.**
```

## **Default Naming Conventions**

Profile names for files and directories contain file pool ID and user ID. In RACF SFS commands issued on z/VM using RAC, either qualifier may be omitted by following SFS standards for naming files and directories.

RACF uses the following guidelines when the file pool ID or user ID is omitted from an SFS format profile name in a RACF command:

- 1. If a RACF SFS command is entered on z/VM using RAC, the following applies when omitting the file pool ID and user ID from an SFS format profile name:
  - a. If the file pool ID is omitted, RACF obtains the command issuer's default file pool ID, as follows:
    - 1) RACF uses the default file pool ID set by the SET FILEPOOL command, if SET FILEPOOL was used in the current CMS session to set a default file pool ID for this user.
    - 2) RACF uses the file pool ID from the IPL of CMS, if SET FILEPOOL has not been used in the current CMS session to set a default file pool ID for this user. The file pool ID from the IPL could come from an explicitly issued IPL command or it could be from an IPL statement in the CP directory.
    - 3) RACF uses a default file pool ID of NONE. In this case, the RACF command will fail with an error message.
  - b. If the user ID is omitted, RACF obtains the command issuer's default file space, as follows:
    - 1) RACF uses the default file space set by the SET FILESPACE command, if SET FILESPACE was used in the current CMS session to set a default file space for this user.
    - 2) RACF uses the command issuer's user ID, if SET FILESPACE has not been used to set a default file space for this user.
- 2. If a RACF SFS command is entered in a RACF command session on z/VM or the command is issued on z/OS, the following applies when omitting the file pool ID and user ID from an SFS format profile name:
  - a. The file pool ID must be specified; otherwise, an error message will be issued.
  - b. If the user ID qualifier is omitted from an SFS format profile name, the command issuer's user ID will be substituted for the user ID qualifier.

Table 3 shows examples of these rules for specifying defaults in profile names for the FILE and DIRECTRY classes.

Table 3. Examples of default naming conventions

| Name entered by user U | Name used by RACF if SET FILEPOOL FP: was previously issued | Name used by RACF if SET FILEPOOL FP:<br>and SET FILESPACE U2 were previously<br>issued |
|------------------------|-------------------------------------------------------------|-----------------------------------------------------------------------------------------|
| . (*)                  | FP:U.                                                       | FP:U2.                                                                                  |
| FP:U.                  | FP:U.                                                       | FP:U.                                                                                   |
| FP:.                   | FP:U.                                                       | FP:U2.                                                                                  |
| U. <sup>(*)</sup>      | FP:U.                                                       | FP:U.                                                                                   |
| .U <sup>(*)</sup>      | FP:U.U                                                      | FP:U2.U                                                                                 |
| FP:.SUBDIR1            | FP:U.SUBDIR1                                                | FP:U2.SUBDIR1                                                                           |
| .SUBDIR1 (*)           | FP:U.SUBDIR1                                                | FP:U2.SUBDIR1                                                                           |
| U.SUBDIR1 (*)          | FP:U.SUBDIR1                                                | FP:U.SUBDIR1                                                                            |
| FP:                    | not valid                                                   | not valid                                                                               |
| FP:U                   | not valid                                                   | not valid                                                                               |
| U                      | not valid                                                   | not valid                                                                               |

Table 3. Examples of default naming conventions (continued)

| _    | Name used by RACF if SET FILEPOOL FP: was previously issued | Name used by RACF if SET FILEPOOL FP:<br>and SET FILESPACE U2 were previously<br>issued |
|------|-------------------------------------------------------------|-----------------------------------------------------------------------------------------|
| TEMP | not valid                                                   | not valid                                                                               |

<sup>(\*)</sup> This name is not valid in the RACF command session on z/VM because the file pool qualifier is omitted.

## Names for SFS Files

The format of SFS files follows SFS naming conventions. The format of a FILE name is:

```
filename filetype directory-id
or
  filename filetype [file-pool-id:][userid].[dir1.dir2...dir8]
```

When using the SFS file commands (ADDFILE, ALTFILE, LFILE, DELFILE, PERMFILE and SRFILE), the profile name entered must be in SFS format, that is: filename filetype file-pool-id:userid.dir1.dir2

To make authority checking more efficient, RACF converts the SFS format file name to a RACF format file name. The **RACF format** of SFS file names is:

```
file-pool-id.userid.dir1.dir2.filename.filetype
```

The RACF format must be used if defining an entry in the global access checking table. The RACF format is also used if entering RACF commands other than the RACF SFS file and directory commands, such as RLIST or SEARCH. We recommend using RACF SFS file commands where possible.

### **Discrete Profile:**

A discrete profile name matches exactly the name of the SFS object it protects.

```
If the SFS file name is ONE SCRIPT FP2:0PER.DIR1.DIR2
The discrete RACF profile name in SFS ONE SCRIPT FP2:0PER.DIR1.DIR2
format is
```

For example, this profile name can be used in the RACF SFS commands as follows:

```
ADDFILE ONE SCRIPT FP2:OPER.DIR1.DIR2 UACC(NONE) OWNER(ANDREW)

ADDDIR FP2:OPER.DIR3 FCLASS(FILE) FROM(ONE SCRIPT FP2:OPER.DIR1.DIR2)

PERMFILE ONE SCRIPT FP2:OPER.DIR1.DIR2 ID(LAURIE) ACCESS(UPDATE)
```

## **Generic Profile:**

The profile name of the file you specify can contain one or more generic characters (%, \* or \*\*) as described in the following section.

Specify \* to match zero or more characters at the end of a qualifier. If you specify
a single asterisk as the only character in a qualifier, it represents one entire
qualifier.

Note: An ending \* in general resource classes other than FILE and DIRECTRY will match zero or more characters until the end of the resource name.

Specify \*\* to match zero or more qualifiers in a resource name. You cannot specify any other characters with \*\* within a qualifier (for example, FN FT FP:USER1.A\*\* is not allowed, but FN FT FP:USER1.\*\* is).

Note: \*\* cannot be used in the filename or filetype qualifiers in a file profile name. Only one occurrence of \*\* is allowed in a profile name.

Specify % to match any single character in a resource name, including a generic character.

#### Notes:

- 1. RACF does not allow you to specify any generic characters in the file pool ID or user ID qualifiers of the file profile name.
- 2. The ampersand (&) generic character can also be used in the FILE and DIRECTRY classes if the RACFVARS class is active. For more information, see z/VM: RACF Security Server Security Administrator's Guide.

Tables 4, 5, 6, and 7 show how you can use generic characters. In profile names for the FILE class, the first two qualifiers are required and always represent the file name and file type. The accompanying examples are for profiles in the FILE class, but generic characters are used in the DIRECTRY class in the same way.

Table 4. Using an Asterisk (\*) as a Qualifier

| Profile Name                       | FN1 FT1 FP:U1.*.B                        | FN1 * FP:U1.A.B                           | * * FP:U1.A.B<br>protects all files in<br>U1's directory A.B | * * FP:USER1. protects all files in USER1's main directory |
|------------------------------------|------------------------------------------|-------------------------------------------|--------------------------------------------------------------|------------------------------------------------------------|
| Files Protected by the Profile     | FN1 FT1 FP:U1.A.B<br>FN1 FT1 FP:U1.ABC.B |                                           | FN1 EXEC FP:U1.A.B<br>FN2 LIST FP:U1.A.B                     | FN1 FT FP:USER1.                                           |
| Files Not Protected by the Profile | FN1 FT1 FP:U1.X.Y.B<br>FN1 FT1 FP:U1.B.X | FN1 FT1 FP:U1.A.B.C<br>FN1 FT FP:U1.A.B.Z |                                                              | FN1 FT1 FP:U1.A                                            |

Table 5. Using an Asterisk (\*) as the Last Character

| Profile Name                       | FW* FT1 FP:U1.A.B                        | FN FT FP:U1.A*                    |
|------------------------------------|------------------------------------------|-----------------------------------|
| Files Protected by the Profile     | FW1 FT1 FP:U1.A.B FW123456 FT1 FP:U1.A.B | FN FT FP:U1.A123456 FN FT FP:U1.A |
| Files Not Protected by the Profile | FW1 FT1 FP:U1.A.B.C                      | FN FT FP:U1.A1.B1                 |

Table 6. Using Two Asterisks (\*\*) as a Qualifier

| Profile Name                       | * * FP:U2.**                                                                                                    | * * FP:U1.A.**                                                                                         | * EXEC FP:U1.A.B.**                                                                                                    | * * FP:U1.A.*.**                                                                                           |
|------------------------------------|----------------------------------------------------------------------------------------------------|----------------------------------------------------------------------------------------------------|----------------------------------------------------------------------------------------------------|----------------------------------------------------------------------------------------------------|
| Files Protected by the Profile     | L M FP:U2. FN FT<br>FP:U2.A.B X Y<br>FP:U2.A.B.C<br>and all files<br>belonging to U2 in<br>filepool FP <sup>1</sup> | L M FP:U1.A FN FT FP:U1.A.B X Y FP:U1.A.B.C and all files in directory A and any of A's subdirectories | LL EXEC FP:U1.A.B.C<br>FN EXEC FP:U1.A.B<br>and all EXEC<br>files in B's directory<br>and any of B's<br>subdirectories <sup>1</sup> | FN FT FP:U1.A.B FN1 FT1 FP:U1.A.D F T FP:U1.A.B.C B EXEC FP:U1.A.ABC and all files in A's subdirectories 1 |
| Files Not Protected by the Profile | FN FT FP:USER2.                                                                                                    | FN FT FP:U1.B                                                                                          | FN FT FP:U1.B B<br>EXEC FP:U1.A.ABC                                                                                                 | FN FT FP:U1.A<br>and no files in<br>directory A are<br>protected <sup>1</sup>                              |

#### Notes:

1. This is only true if a more specific profile does not exist.

Table 7. Using a Percent Sign (%) in a Profile Name

| Profile Name                       | F T FP:U1.A%CD                | * * FP:U1.A%CD                            |
|------------------------------------|-------------------------------|-------------------------------------------|
| Files Protected by the Profile     | F T FP:U1.ABCD F T FP:U1.AXCD | FN1 FT1 FP:U1.ABCD FILE1 TYPE1 FP:U1.AQCD |
| Files Not Protected by the Profile | FN FT FP:U1.ABBD              | F T FP:U1.ABCC                            |

## **Discrete and Generic Profiles**

Regardless of whether a file profile is discrete or generic, RACF automatically grants full authority to the user whose user ID matches the user ID qualifier of the profile name.

## Names for SFS Directories

The format of SFS directory names follows SFS naming conventions. The format of a DIRECTRY name is:

[file-pool-id:][userid].[dir1.dir2...dir8]

When using the RACF SFS directory commands (ADDDIR, ALTDIR, LDIRECT, DELDIR, PERMDIR and SRDIR), the profile name entered must be in SFS format, that is:

file-pool-id:user.dir1.dir2

To make authority checking more efficient, RACF converts the SFS format directory name to a RACF format directory name. The **RACF format** of SFS directory names is:

file-pool-id.user.dir1.dir2

The RACF format must be used if defining an entry in the global access checking table. The RACF format is used if entering RACF commands other than the RACF SFS file and directory commands, such as RLIST or SEARCH. We recommend using RACF SFS directory commands where possible.

#### **Discrete Profile:**

A discrete profile name matches exactly the name of the SFS object it protects.

If the SFS directory name is FP1:0PER.DIR1.DIR2.DIR3
The discrete RACF profile name in SFS FP1:0PER.DIR1.DIR2.DIR3

format is

For example, this profile name can be used in the RACF SFS commands as follows:

ADDDIR FP1:OPER.DIR1.DIR2.DIR3 UACC(READ) SECLABEL(SECRET)

ADDFILE \* \* FP2:OPER.SAVE FCLASS(DIRECTRY) FROM(FP1:OPER.DIR1.DIR2.DIR3)

LDIRECT FP1:OPER.DIR1.DIR2.DIR3 STATISTICS AUTHUSER

#### Generic Profile:

The profile name you specify can contain one or more generic characters (%, \* or \*\*) as described in the following section.

- Specify % to match any single character in a resource name, including a generic character
- Specify \* to match zero or more characters at the end of a qualifier. If you specify a single asterisk as the only character in a qualifier, it represents one entire qualifier.

Note: An ending \* in general resource classes other than FILE and DIRECTRY will match zero or more characters until the end of the resource name.

 Specify \*\* to match zero or more qualifiers in a resource name. You cannot specify any other characters with \*\* within a qualifier (for example, FP:USER1.A\*\* is not allowed, but FP:USER1.\*\* is).

### Notes:

- 1. RACF does not allow you to specify any generic characters in the file-pool-id or user ID qualifiers of the directory profile name.
- 2. The ampersand (&) generic character can also be used in the FILE and DIRECTRY classes if the RACFVARS class is active. For more information, see z/VM: RACF Security Server Security Administrator's Guide.

For examples of profile naming using these characters, see Table 5 through Table 7.

### **Discrete and Generic Profiles**

Regardless of whether a directory profile is discrete or generic, RACF automatically grants full authority to the user whose user ID matches the user ID qualifier of the profile name.

# **Appendix B. Profile Names for General Resources**

For naming general resources, you can use discrete or generic profiles. Discrete profile names exactly match the general resource name.

Valid generic characters are a percent sign (%), asterisk (\*), double asterisk (\*\*), and ampersand (&).

- · Specify a percent sign to match any single character in a resource profile name
- · Specify a double asterisk once in a profile name as follows:
  - As the entire profile name to match all resource names in a class
  - As either a beginning, middle, or ending qualifier (for example, \*\*.ABC, ABC.\*\*.DEF, or ABC.\*\*) to match zero or more qualifiers in a resource name.

**Note:** \*\* is always available for general resources. The SETROPTS EGN setting is exclusively for data sets.

- · Specify an asterisk as follows:
  - As a qualifier at the beginning of a profile name to match any one qualifier in a resource name
  - As a character at the end of a profile name (for example, ABC.DEF\*) to match zero or more characters until the end of the resource name, zero or more qualifiers until the end of the resource name, or both
  - As a qualifier at the end of a profile name (for example, ABC.DEF.\*) to match one or more qualifiers until the end of the resource name
  - As a qualifier in the middle of a profile name (for example, ABC.\*.DEF) to match any one qualifier in a resource name
  - As a character at the end of a qualifier in the middle of a profile name (for example, ABC.DE\*.FGH) to match zero or more characters until the end of the qualifier in a resource name.
- · Specify an ampersand as follows:
  - In a profile name to indicate that RACF is to use a profile in the RACFVARS class to determine the actual values to use for that part of the profile name.

See *z/VM*: RACF Security Server Security Administrator's Guide for the unique naming conventions of specific classes and for a discussion of the RACFVARS class. See also the product documentation (such as PSF or CICS®) for the naming conventions of specific classes.

© Copyright IBM Corp. 1985, 2008 77

### Restricted Use of %\* in General Resources

The %\* combination requires special attention.

New profiles with an ending %\* are not allowed, nor are profiles named %\*. The RDEFINE command will return an error message.

Existing profiles (created prior to RACF release 1.9) with an ending %\* are usable, but they should be deleted before creating any new profiles with a middle or beginning \* or \*\*. The RALTER and RDELETE commands will accept %\* to enable you to make the changes.

Instead of using an ending %\*, create new profiles ending with %.\*\* or \* for similar function (change AB.C%\* to AB.C%.\*\* or AB.C\*).

If you have existing profiles named %\*, you should create new profiles (suggested name \*\*).

Note: When creating the new profiles, consider using the FROM operand for continued use of the same access list.

Table 8, Table 9 on page 78, and Table 10 on page 78 give examples of generic profile names for general resources.

Table 8. Generic Naming for General Resources—Percent Sign, Asterisk, or Double Asterisk at the Beginning

| Profile Name                           | %.AB         | *.AB              | **.AB                     |
|----------------------------------------|--------------|-------------------|---------------------------|
| Resources protected by the profile     | B.AB A.AB    | AB.AB ABC.AB A.AB | AB A.A.A.AB AB.AB<br>A.AB |
| Resources not protected by the profile | AB.AB ABC.AB | AB.CD AB.C.AB AB  | ABC.AB.DEF ABAB           |

Table 9. Generic Naming for General Resources—Asterisk or Double Asterisk at the Ending

| Profile Name                           | AB.CD*                                      | AB.CD.*                            | AB.CD.**                                  |
|----------------------------------------|---------------------------------------------|------------------------------------|-------------------------------------------|
| Resources protected by the profile     | AB.CD AB.CDEF AB.CD.EF AB.CD.XY AB.CD.EF.GH | AB.CD.EF AB.CD.XY<br>AB.CD.EF.XY   | AB.CD.CD AB.CD.X.Y.Z AB.CD<br>AB.CD.EF.GH |
| Resources not protected by the profile | ABC.DEF ABC.XY.XY.DEF                       | AB.CD AB.CDEF ABC.DEF AB.XY.XY.DEF | ABC.CD AB.CDE.EF                          |

Table 10. Generic Naming for General Resources—Asterisk, Double Asterisk, or Percent Sign in the Middle

| Profile Name                           | ABC.%EF                   | AB.*.CD                             | AB.CD*.CD            | AB.**.CD                                                             |
|----------------------------------------|---------------------------|-------------------------------------|----------------------|----------------------------------------------------------------------|
| Resources protected by the profile     | ABC.DEF ABC.XEF           | AB.CD.CD                            | AB.CD.CD AB.CDEF.CD  | AB.CD AB.X.CD<br>AB.X.Y.CD                                           |
| Resources not protected by the profile | ABC.DEFGHI<br>ABC.DEF.GHI | AB.CD AB.CD.EF<br>AB.CDEF AB.X.Y.CD | AB.CD.XY AB.CD.XY.CD | AB.CD.EF AB.CDEF<br>ABC.X.CD.EF ABC.DEF<br>ABC.XY.CD<br>ABC.XY.XY.CD |

Although multiple generic profiles may match a general resource name, only the most specific actually protects the resource. For example, AB.CD\*, AB.CD.\*\*, and AB.\*\*.CD all match the general resource AB.CD, but AB.CD\* protects it.

In general, given two profiles that match a general resource, you can find the more specific one by comparing the profile name from left to right. Where they differ, a nongeneric character is more specific than a generic character. In comparing generics, a percent sign is more specific than an asterisk, and an asterisk is more specific than double asterisk. Another way to determine the most specific is with the SEARCH command, as there are some rare exceptions to the general rule. SEARCH will always list the profiles in the order of the most specific to the least specific.

## **Permitting Profiles for GENERICOWNER Classes**

GENERICOWNER gives an installation the ability of restricting CLAUTH users from creating profiles in a class. In order to do this, a top-level \*\* profile is defined. This profile is owned by the system administrator and this profile blocks all non-SPECIAL users from creating profiles. A permitting profile must be defined for each CLAUTH user. Each profile defines the subset of resources in the class that the user is allowed to create.

When a CLAUTH user attempts to define a resource, a search is made for a less-specific (permitting) profile. This less-specific profile is a profile that matches the more-specific profile name, character for character, up to the ending \* or \*\* in the less-specific name.

Table 11. Permitting profiles

| Profile Name | AA.*            | AA.**         | A.*.B.**                       |          |
|--------------|-----------------|---------------|--------------------------------|----------|
| covered      | AA.BB AA.B.C    |               | AA.* AA AA.BB<br>AA.B.C AAC.BB | A.*.B.CC |
| not covered  | AA.** AA ABC.BB | AAC.BB ABC.BB | ABC.BB                         | A.A.B.CC |

# **Appendix C. Access Authority for Resources**

| Access Authority for Minidisks                 |  |  |  |  |  |  | 82 |
|------------------------------------------------|--|--|--|--|--|--|----|
| Access Authority for SFS Files and Directories |  |  |  |  |  |  | 83 |
| Access Authority for General Resources         |  |  |  |  |  |  | 84 |

The access authority definitions that follow apply to universal access authority (UACC) and to authority granted to individual users or groups in the resource profile access list.

The UACC is the default **resource-access authority**. All users or groups of users in the system who are not specifically named in an access list of authorized users for that resource can still access the resource with the authority specified by the UACC.

© Copyright IBM Corp. 1985, 2008

## **Access Authority for Minidisks**

For minidisks, access authority can be:

NONE Does not allow users to access the minidisk.

### **ATTENTION**

Anyone who has READ, UPDATE, CONTROL, or ALTER authority to a protected minidisk can create copies of the data files on it. If users copy the data files to a minidisk for which they can control the security characteristics, they can downgrade the security characteristics of the copied files. For this reason, you will probably want to assign a UACC of NONE, and then selectively permit a small number of users to access your minidisk, as their needs become known.

**READ** Allows users to access the minidisk for reading or copying only. This enables users to request an access mode of read (R), read-read (RR), stable-read (SR), or exclusive-read (ER) on the CP LINK command. (Note that users who can read files on a minidisk can copy or print them.)

### **UPDATE**

Allows users to read from, copy from, or write to the minidisk. This enables users to request an access mode of write (W), write-read (WR), stable-write (SW), or exclusive-write (EW) on the CP LINK command.

### CONTROL

Allows users to read from, copy from, or write to the minidisk. This enables users to request an access mode of multiple (M), multiple-read (MR), or stable-multiple (SM) on the CP LINK command.

#### ALTER

Allows users to read from, copy from, or write to the minidisk. This enables users to request an access mode of multiwrite (MW) on the CP LINK command.

When specified in a discrete profile, ALTER allows users to read, alter, and delete the profile itself including the access list. However, ALTER does not allow users to change the owner of the profile.

When specified in a generic profile, ALTER gives users no authority over the profile itself.

Note: For a description of the different CP LINK access modes, refer to z/VM: CP Commands and Utilities Reference.

# **Access Authority for SFS Files and Directories**

SFS files and directories on z/VM can have one of these access authorities:

**NONE** The user or group is denied access to the SFS file or directory.

### Attention

Anyone who has READ, UPDATE, CONTROL, or ALTER authority to a protected SFS file or directory can create copies of the data in them. If a user copies the data files to an SFS file or directory for which he or she can control the security characteristics, the user can downgrade the security characteristics of the copied files. For this reason, you will probably want to assign a UACC of NONE, and then selectively permit a small number of users to access your SFS file or directory, as their needs become known. (See "Maintain SFS Directory Access Lists" on page 62for information on how to permit selected users or groups to access an SFS file or directory.)

**READ** The user or group is authorized to access the SFS file or directory for reading only.

### **UPDATE**

The user or group is authorized to access the SFS file or directory for reading or writing only.

### CONTROL

Equivalent to UPDATE.

### **ALTER**

Lets users read, update, erase, discard, rename, or relocate the SFS file or directory.

When ALTER is specified in a:

- Discrete profile, users can read, alter, and delete the profile itself, including the access list. However, ALTER does not allow users to change the owner of the profile.
- Generic profile, users have *no* authority over the profile itself.
- Generic DIRECTRY profile, users can create SFS directories protected by the profile.
- Generic FILE profile, users can create SFS files protected by the profile.

**Note:** The actual access authorities required for specific SFS operations depends on the operation itself. Multiple authorities might be required. For more information, see *z/VM: RACF Security Server Security Administrator's Guide* 

## **Access Authority for General Resources**

Note: The access authorities that follow can have different meanings depending on the general resource they are protecting. See *z/VM: RACF Security Server* Security Administrator's Guide for information about the access authorities for each kind of general resource.

For general resources, access authority can be:

### **ALTER**

Specifies that the user or group have full control over the resource.

## CONTROL

Specifies that the user or group be authorized to access the resource for the purpose of reading or writing. This authority may have additional meaning depending on the general resource profile it is used for.

### **UPDATE**

Specifies that the user or group be authorized to access the resource for the purpose of reading or writing.

### **READ**

Specifies that the user or group be authorized to access the resource for the purpose of reading only.

### NONE

Specifies that the user or group not be permitted to access the resource.

# Appendix D. When Minidisk Profile Changes Take Effect

If a user is currently using your minidisk, changing the access of that user may not affect the current access until that user logs on again.

Your change affects the user's access immediately in the following cases:

 If the user is not logged on. You can check to see if a user is logged on with the CP QUERY command:

QUERY userid

 If the user is logged on and has not yet linked to the minidisk. You can check to see if a user is linked to your minidisk with the CP QUERY LINKS command: OUERY LINKS virtual-address

If the user is logged on and has linked to the minidisk, and you change his access, two situations could occur:

- If the profile is a discrete profile, the user's access changes after detaching the minidisk.
- If the profile is a generic profile, the user's access changes after *both* the following occur:
  - The user detaches the minidisk.
  - The copy of the generic profile that is kept in virtual storage is changed.

The copy of the generic profile is changed when the user logs off and on again or when the SETROPTS GENERIC REFRESH command is issued.

© Copyright IBM Corp. 1985, 2008

# **Appendix E. Description of RACF Classes**

**FIELD** 

See *z/VM: RACF Security Server Macros and Interfaces* for more information on the IBM-supplied class descriptor table (CDT).

On z/VM systems, the following classes are defined in the IBM-supplied CDT:

DIRECTRY Protection of shared file system (SFS) directories.

FACILITY Miscellaneous uses. Profiles are defined in this class so

resource managers (typically program products or components) can check a user's access to the profiles when the users take some action. Examples are using combinations of options for tape mounts, and use of the

RACROUTE interface.

RACF does not document all of the resources used in the FACILITY class by other products. For information on the FACILITY-class resources used by a specific product (other

than RACF itself), see that product's documentation. Fields in RACF profiles (field-level access checking).

FILE Protection of shared file system (SFS) files.

GLOBAL Global access checking. 1

GMBR Member class for GLOBAL class (not for use on RACF

commands).

GTERMINL Terminals with IDs that do not fit into generic profile naming

conventions. 1

PSFMPL When class is active, PSF/VM performs separator and data

page labeling as well as auditing.

PTKTDATA PassTicket Key Class.

PTKTVAL Used by NetView/Access Services Secured Single Signon

to store information needed when generating a PassTicket.

RACFEVNT RACFEVENT class contains profiles which control whether

RACF change log notification is performed for USER profiles, and whether password or password phrase

enveloping is to be performed.

RACFVARS RACF variables. In this class, profile names, which start

with & (ampersand), act as RACF variables that can be specified in profile names in other RACF general resource

classes

RVARSMBR Member class for RACFVARS (not for use on RACF

commands).

SCDMBR Member class for SECDATA class (not for use on RACF

commands).

SECDATA Security classification of users and data (security levels and

security categories). 1

SECLABEL If security labels are used and, if so, their definitions. <sup>2</sup>
SFSCMD Controls the use of shared file system (SFS) administrator

and operator commands.

TAPEVOL Tape volumes.

TERMINAL Terminals (TSO or z/VM). See also GTERMINL class.

VMBATCH Alternate user IDs.

VMBR Member class for VMEVENT class (not for use on RACF

commands).

VMCMD Certain CP commands and other requests on z/VM.

VMEVENT Auditing and controlling security-related events (called z/VM

events) on VM/SP systems.

VMLAN Use RACF to control Guest LANs

| | |

VMMAC Used in conjunction with the SECLABEL class to provide

security label authorization for some z/VM events. Profiles

are not allowed in this class.

VMMDISK z/VM minidisks. VMNODE RSCS nodes.

VMRDR z/VM unit record devices (virtual reader, virtual printer, and

virtual punch).

VMSEGMT Restricted segments, which can be named saved segments

(NSS) and discontiguous saved segments (DCSS).

VXMBR Member class for VMXEVENT class (not for use on RACF

commands).

VMXEVENT Auditing and controlling security-related events (called z/VM

events) on z/VM systems.

VMPOSIX Contains profiles used by OpenExtensions z/VM.

WRITER z/VM print devices.

Notes:

1. You cannot specify this class name on the GENCMD, GENERIC, and GLOBAL/NOGLOBAL operands of the SETROPTS command.

You cannot specify this class name on the GLOBAL operand of the SETROPTS command or, if you do, the GLOBAL checking is not performed.

On z/OS systems, the following classes are defined in the IBM-supplied CDT:

APPCLU Verifying the identity of partner logical units during VTAM®

session establishment.

APPCPORT Controlling which user IDs can access the system from a

given LU (APPC port of entry). Also, conditional access to resources for users entering the system from a given LU.

APPCSERV Controlling whether a program being run by a user can act

as a server for a specific APPC transaction program (TP).

APPCSI Controlling access to APPC side information files.

APPCTP Controlling the use of APPC transaction programs.

APPL Controlling access to applications.

CBIND Controlling the client's ability to bind to the server.

CONSOLE Controlling access to MCS consoles. Also, conditional

access to other resources for commands originating from

an MCS console.

CSFKEYS Controlling use of Integrated Cryptographic Service

Facility/MVS (ICSF/MVS) cryptographic keys. See also the

GCSFKEYS class.

CSFSERV Controlling use of Integrated Cryptographics Service

Facility/MVS (ICSF/MVS) cryptographic services.

DASDVOL DASD volumes. See also the GDASDVOL class.

DEVICES Used by z/OS allocation to control who can allocate devices

such as:

 Unit record devices (printers and punches) (allocated only by PSF, JES2, or JES3)

· Graphics devices (allocated only by VTAM)

Teleprocessing (TP) or communications devices

(allocated only by VTAM)

DIRAUTH Setting logging options for RACROUTE

REQUEST=DIRAUTH requests. Also, if the DIRAUTH class is active, security label authorization checking is done when a user receives a message sent through the TPUT macro or the TSO SEND, or LISTBC commands. Profiles are not

allowed in this class.

DLFCLASS The data lookaside facility.

DSNR Controlling access to DB2® subsystems.

FACILITY Miscellaneous uses. Profiles are defined in this class so

that resource managers (typically program products or components) can check a user's access to the profiles when the users take some action. Examples are catalog

operations (DFP) and use of the vector facility.

RACF does not document all of the resources used in the FACILITY class by other products. For information on the FACILITY class resources used by a specific product (other

than RACF itself), see the product's documentation.

FIELD Fields in RACF profiles (field-level access checking).

GCSFKEYS Resource group class for CSFKEYS class. 
GDASDVOL Resource group class for DASDVOL class. 

1

GLOBAL Global access checking table entry. <sup>1</sup>

GMBR Member class for GLOBAL class (not for use on RACF

commands).

GSDSF Resource group class for SDSF class. 
GTERMINL Resource group class for TERMINAL class. 

Resource group class for TERMINAL class. 

Resource group class for TERMINAL class. 

Resource group class for TERMINAL class. 

Resource group class for SDSF class. 

Resource group class for SDSF class. 

Resource group class for SDSF class. 

Resource group class for SDSF class. 

Resource group class for SDSF class. 

Resource group class for SDSF class. 

Resource group class for SDSF class. 

Resource group class for TERMINAL class. 

Resource group class for TERMINAL class. 

Resource group class for TERMINAL class. 

Resource group class for TERMINAL class. 

Resource group class for TERMINAL class. 

Resource group class for TERMINAL class. 

Resource group class for TERMINAL class. 

Resource group class for TERMINAL class. 

Resource group class for TERMINAL class. 

Resource group class for TERMINAL class. 

Resource group class for TERMINAL class. 

Resource group class for TERMINAL class. 

Resource group class for TERMINAL class. 

Resource group class for TERMINAL class. 

Resource group class for TERMINAL class. 

Resource group class for TERMINAL class. 

Resource group class for TERMINAL class. 

Resource group class for TERMINAL class. 

Resource group class for TERMINAL class. 

Resource group class for TERMINAL class. 

Resource group class for TERMINAL class. 

Resource group class for TERMINAL class. 

Resource group class for TERMINAL class. 

Resource group class for TERMINAL class. 

Resource group class for TERMINAL class. 

Resource group class for TERMINAL class. 

Resource group class for TERMINAL class. 

Resource group class for TERMINAL class. 

Resource group class for TERMINAL class. 

Resource group class for TERMINAL class. 

Resource group class for TERMINAL class. 

Resource group class for TERMINAL class. 

Resource group class for TERMINAL class. 

Resource group class for TERMINAL class. 

Resource group class for TERMINAL class. 

Resource group class for TERMINAL class.

JESINPUT Conditional access support for commands or jobs entered

into the system through a JES input device.

JESJOBS Controlling the submission and cancellation of jobs by job

name.

JESSPOOL Controlling access to job data sets on the JES spool (that

is, SYSIN and SYSOUT data sets).

NODES Controlling the following on z/OS systems:

Whether jobs are allowed to enter the system from other

noaes

 Whether jobs that enter the system from other nodes have to pass user identification and password verification

checks

NODMBR Member class for NODES class (not for use on RACF

commands).

OPERCMDS Controlling who can issue operator commands. <sup>2</sup>

PMBR Member class for PROGRAM class (not for use on RACF

commands).

PROGRAM Controlled programs (load modules). 1

PROPCNTL Controlling if user ID propagation can occur, and if so, for

which user IDs (such as the CICS or IMS<sup>™</sup> main task user

ID), user ID propagation is not to occur.

PSFMPL Used by PSF to perform security functions for printing, such

as separator page labeling, data page labeling, and

enforcement of the user printable area.

PTKTDATA PassTicket Key Class enables the security administrator to

associate a RACF secured signon secret key with a particular mainframe application that uses RACF for user authentication. Examples of such applications are IMS,

CICS, TSO, VM, and APPC.

RACFVARS RACF variables. In this class, profile names, which start

with & (ampersand), act as RACF variables that can be specified in profile names in other RACF general resource

classes.

RVARSMBR Member class for RACFVARS (not for use on RACF

commands).

SCDMBR Member class for SECDATA class (not for use on RACF

commands).

SDSF Controls the use of authorized commands in the System

Display and Search Facility (SDSF). See also GSDSF

class.

SECDATA Security classification of users and data (security levels and

security categories). 1

SECLABEL If security labels are used, and, if so, their definitions. <sup>2</sup>
SMESSAGE Controlling to which users a user can send messages (TSO

only).

SOMDOBJS Controlling the client's ability to invoke the method in the

class.

SURROGAT If surrogate submission is allowed, and if allowed, which

user IDs can act as surrogates.

TAPEVOL Tape volumes.

TEMPDSN Controlling who can access residual temporary data sets.

You cannot create profiles in this resource class.

TERMINAL Terminals (TSO or VM). See also GTERMINL class.

VTAMAPPL Controlling who can open ACBs from non-APF authorized

programs.

WRITER Controlling the use of JES writers.

CICS classes

ACICSPCT CICS program control table. 2

BCICSPCT Resource group class for ACICSPCT class. <sup>1</sup>

CCICSCMD Used by CICS/ESA 3.1®, or later, to verify that a user is

permitted to use CICS system programmer commands such

as INQUIRE, SET, PERFORM, and COLLECT. 1

DCICSDCT CICS destination control table. <sup>2</sup>

ECICSDCT Resource group class for DCICSDCT class. 1

FCICSFCT CICS file control table. <sup>2</sup>

GCICSTRN Resource group class for TCICSTRN class. <sup>2</sup>
HCICSFCT Resource group class for FCICSFCT class. <sup>1</sup>

JCICSJCT CICS journal control table. <sup>2</sup>

KCICSJCT Resource group class for JCICSJCT class. 1

MCICSPPT CICS processing program table. <sup>2</sup>

NCICSPPT Resource group class for MCICSPPT class. 
PCICSPSB CICS program specification blocks or PSBs
QCICSPSB Resource group class for PCICSPSB class. 

Resource group class for PCICSPSB class. 

Resource group class for PCICSPSB class. 

Resource group class for PCICSPSB class. 

Resource group class for MCICSPPT class. 

Resource group class for MCICSPPT class. 

Resource group class for MCICSPPT class. 

Resource group class for MCICSPPT class. 

Resource group class for MCICSPPT class. 

Resource group class for MCICSPPT class. 

Resource group class for MCICSPPT class. 

Resource group class for MCICSPPT class. 

Resource group class for MCICSPPT class. 

Resource group class for MCICSPPT class. 

Resource group class for MCICSPPT class. 

Resource group class for PCICSPSB class. 

Resource group class for PCICSPSB class. 

Resource group class for PCICSPSB class. 

Resource group class for PCICSPSB class. 

Resource group class for PCICSPSB class. 

Resource group class for PCICSPSB class. 

Resource group class for PCICSPSB class. 

Resource group class for PCICSPSB class. 

Resource group class for PCICSPSB class. 

Resource group class for PCICSPSB class. 

Resource group class for PCICSPSB class. 

Resource group class for PCICSPSB class. 

Resource group class for PCICSPSB class. 

Resource group class for PCICSPSB class. 

Resource group class for PCICSPSB class. 

Resource group class for PCICSPSB class. 

Resource group class for PCICSPSB class. 

Resource group class for PCICSPSB class. 

Resource group class for PCICSPSB class. 

Resource group class for PCICSPSB class. 

Resource group class for PCICSPSB class. 

Resource group class for PCICSPSB class. 

Resource group class for PCICSPSB class. 

Resource group class for PCICSPSB class. 

Resource group class for PCICSPSB class. 

Resource group class for PCICSPSB class. 

Resource group class for PCICSPSB class. 

Resource group class for PCICSPSB class. 

Resource group class for PCICSPSB class. 

Resource group class for PCICSPSB class cla

SCICSTST CICS temporary storage table. <sup>2</sup>

TCICSTRN CICS transactions.

UCICSTST Resource group class for SCICSTST class. 

VCICSCMD Resource group class for the CCICSCMD class. 

1

MVS/DFP<sup>™</sup> and DFSMS/MVS<sup>®</sup> classes

MGMTCLAS SMS management classes. STORCLAS SMS storage classes.

IMS classes

AIMS Application group names (AGN).

CIMS Command.

DIMS Grouping class for Command. FIMS Field (in data segment).

GIMS Grouping class for transaction.

HIMS Grouping class for field.

OIMS Other.
PIMS Database.

QIMS Grouping class for database.

SIMS Segment (in database).

TIMS Transaction (trancode).

UIMS Grouping class for segment.

WIMS Grouping class for other.

Information Management classes

GINFOMAN Resource group class for Information Management Version

5.

INFOMAN Member class for Information Management Version 5.

LFS/ESA classes

LFSCLASS Controls access to file services provided by LFS/ESA.

MQM MVS/ESA<sup>™</sup> classes

GMQADMIN Grouping class for MQM administrative options. <sup>1</sup>

GMQCHAN Reserved for MQM/ESA.

GMQNLIST Grouping class for MQM namelists. <sup>1</sup>
GMQPROC Grouping class for MQM processes. <sup>1</sup>
GMQQUEUE Grouping class for MQM queues. <sup>1</sup>
MQADMIN Protects MQM administrative options.

MQCMDS Protects MQM commands.
MQCONN Protects MQM connections.
MQNLIST Protects MQM namelists.
MQPROC Protects MQM processes.
MQQUEUE Protects MQM queues.

NetView® classes

NVASAPDT NetView/Access Services.

PTKTVAL Used by NetView/Access Services Secured Single Signon

to store information needed when generating a PassTicket.

RMTOPS NetView Remote Operations.

RODMMGR NetView Resource Object Data Manager (RODM).

z/OS UNIX® System Services classes

DIRACC Controls auditing (via SETROPTS LOGOPTIONS) for

access checks for read/write access to HFS directories.

Profiles are not allowed in this class.

DIRSRCH Controls auditing (via SETROPTS LOGOPTIONS) of HFS

directory searches. Profiles are not allowed in this class.

FSOBJ Controls auditing (via SETROPTS LOGOPTIONS) for all

access checks for HFS objects except directory searches. Controls auditing (via SETROPTS AUDIT) of creation and deletion of HFS objects. Profiles are not allowed in this

class.

FSSEC Controls auditing (via SETROPTS LOGOPTIONS) for

changes to the security data (FSP) for HFS objects. Profiles

are not allowed in this class.

PROCESS Controls auditing (via SETROPTS LOGOPTIONS) of

changes to UIDs and GIDs of OpenExtensions VM processes. Controls auditing (via SETROPTS AUDIT) of dubbing and undubbing of OpenExtensions VM processes.

Profiles are not allowed in this class.

TSO classes

ACCTNUM TSO account numbers.
PERFGRP TSO performance groups.

TSOAUTH TSO user authorities such as OPER and MOUNT.

TSOPROC TSO logon procedures.

Notes:

1. You cannot specify this class name on the GENCMD, GENERIC, and GLOBAL/NOGLOBAL operands of the SETROPTS command.

2. You cannot specify this class name on the GLOBAL operand of SETROPTS or, if you do, the GLOBAL checking is not performed.

# **Appendix F. Using RACFISPF**

### Note

RACFISPF will not be enhanced in the future and may have restricted usage. It is recommended that general users enter RACF® commands with the RAC command. Customer applications that use RACFISPF should migrate to the RAC EXEC. If you need to use RACFISPF, contact your security administrator.

You can enter RACF commands during a z/VM terminal session by invoking the RACFISPF module. RACFISPF establishes an environment in which both RACF commands and CMS commands can be issued. To establish a RACFISPF environment, enter:

racfispf

To end the RACFISPF environment at any time, enter:

**Note:** RACF does not require that you enter a password to establish a RACFISPF environment. However, your installation may. If your installation requires a password, RACFISPF prompts you for your logon password. After you have entered your password, you can enter valid RACF commands.

If you choose to change your password at this time, and are then denied access because your installation has restricted usage of RACF command sessions, your password change is still in effect.

If you have a password phrase assigned to you, you can use (and change) it at the prompt as well.

For more information on RACFISPF, see *z/VM: RACF Security Server Command Language Reference* 

© Copyright IBM Corp. 1985, 2008

## **Notices**

This information was developed for products and services offered in the U.S.A. IBM may not offer the products, services, or features discussed in this document in all countries. Consult your local IBM representative for information on the products and services currently available in your area. Any reference to an IBM product, program, or service is not intended to state or imply that only that IBM product, program, or service may be used. Any functionally equivalent product, program, or service that does not infringe any IBM intellectual property right may be used instead. However, it is the user's responsibility to evaluate and verify the operation of any non-IBM product, program, or service.

IBM may have patents or pending patent applications covering subject matter described in this document. The furnishing of this document does not grant you any license to these patents. You can send license inquiries, in writing, to:

IBM Director of Licensing IBM Corporation North Castle Drive Armonk, New York 10504-1785 U.S.A.

For license inquiries regarding double-byte (DBCS) information, contact the IBM Intellectual Property Department in your country or send inquiries, in writing, to:

IBM World Trade Asia Corporation Licensing 2-31 Roppongi 3-chome, Minato-ku Tokyo 106-0032, Japan

The following paragraph does not apply to the United Kingdom or any other country where such provisions are inconsistent with local law: INTERNATIONAL BUSINESS MACHINES CORPORATION PROVIDES THIS PUBLICATION "AS IS" WITHOUT WARRANTY OF ANY KIND, EITHER EXPRESS OR IMPLIED, INCLUDING, BUT NOT LIMITED TO, THE IMPLIED WARRANTIES OF NON-INFRINGEMENT, MERCHANTABILITY OR FITNESS FOR A PARTICULAR PURPOSE. Some states do not allow disclaimer of express or implied warranties in certain transactions, therefore, this statement may not apply to you.

This information could include technical inaccuracies or typographical errors. Changes are periodically made to the information herein; these changes will be incorporated in new editions of the publication. IBM may make improvements and/or changes in the product(s) and/or the program(s) described in this publication at any time without notice.

Any references in this information to non-IBM Web sites are provided for convenience only and do not in any manner serve as an endorsement of those Web sites. The materials at those Web sites are not part of the materials for this IBM product and use of those Web sites is at your own risk.

IBM may use or distribute any of the information you supply in any way it believes appropriate without incurring any obligation to you.

Licensees of this program who wish to have information about it for the purpose of enabling: (i) the exchange of information between independently created programs

and other programs (including this one) and (ii) the mutual use of the information which has been exchanged, should contact:

**IBM** Corporation Mail Station P300 2455 South Road Poughkeepsie, New York 12601-5400 U.S.A.

Attention: Information Request

Such information may be available, subject to appropriate terms and conditions, including in some cases, payment of a fee.

The licensed program described in this document and all licensed material available for it are provided by IBM under terms of the IBM Customer Agreement, IBM International Program License Agreement or any equivalent agreement between us.

Any performance data contained herein was determined in a controlled environment. Therefore, the results obtained in other operating environments may vary significantly. Some measurements may have been made on development-level systems and there is no guarantee that these measurements will be the same on generally available systems. Furthermore, some measurement may have been estimated through extrapolation. Actual results may vary. Users of this document should verify the applicable data for their specific environment.

Information concerning non-IBM products was obtained from the suppliers of those products, their published announcements or other publicly available sources. IBM has not tested those products and cannot confirm the accuracy of performance, compatibility or any other claims related to non-IBM products. Questions on the capabilities of non-IBM products should be addressed to the suppliers of those products.

All statements regarding IBM's future direction or intent are subject to change or withdrawal without notice, and represent goals and objectives only.

This information may contain examples of data and reports used in daily business operations. To illustrate them as completely as possible, the examples include the names of individuals, companies, brands, and products. All of these names are fictitious and any similarity to the names and addresses used by an actual business enterprise is entirely coincidental.

### COPYRIGHT LICENSE:

This information may contain sample application programs in source language, which illustrate programming techniques on various operating platforms. You may copy, modify, and distribute these sample programs in any form without payment to IBM, for the purposes of developing, using, marketing or distributing application programs conforming to the application programming interface for the operating platform for which the sample programs are written. These examples have not been thoroughly tested under all conditions. IBM, therefore, cannot guarantee or imply reliability, serviceability, or function of these programs.

#### **Trademarks**

The following terms are trademarks of the IBM Corporation in the United States or other countries, or both:

IBM, the IBM logo, and ibm.com are trademarks or registered trademarks of International Business Machines Corporation in the United States, other countries, or both. If these and other IBM trademarked terms are marked on their first occurrence in this information with a trademark symbol (<sup>®</sup> or <sup>™</sup>), these symbols indicate U.S. registered or common law trademarks owned by IBM at the time this information was published. Such trademarks may also be registered or common law trademarks in other countries. A current list of IBM trademarks is available on the Web at "Copyright and trademark information" at http://www.ibm.com/legal/copytrade.shtml

Adobe is a registered trademark of Adobe Systems Incorporated in the United States, and/or other countries.

Other company, product, and service names may be trademarks or service marks of others.

© Copyright IBM Corp. 1985, 2008

## **Bibliography**

This bibliography lists the publications in the z/VM product library. It also lists publications for some associated IBM software products and hardware features. For abstracts of the publications in the z/VM library, see *z/VM:* General Information.

#### Where to Get z/VM Information

z/VM product information is available from the following sources:

- z/VM V5.4 Information Center at publib.boulder.ibm.com/infocenter/zvm/v5r4/ index.jsp
- z/VM Internet Library at www.ibm.com/eserver/ zseries/zvm/library/
- IBM Publications Center at www.elink.ibmlink.ibm.com/publications/servlet/ pbi.wss
- IBM Online Library: z/VM Collection (CD-ROM), SK2T-2067
- IBM Online Library: z/VM Collection on DVD, SK5T-7054

#### z/VM Base Library

#### **Overview**

- z/VM: General Information, GC24-6095
- z/VM: Glossary, GC24-6097
- z/VM: License Information, GC24-6102

# Installation, Migration, and Service

- z/VM: Guide for Automated Installation and Service, GC24-6099
- z/VM: Migration Guide, GC24-6103
- z/VM: Service Guide, GC24-6117
- z/VM Summary for Automated Installation and Service (DVD Installation), GA76-0406
- z/VM Summary for Automated Installation and Service (Tape Installation), GA76-0407
- z/VM: VMSES/E Introduction and Reference, GC24-6130

#### **Planning and Administration**

 z/VM: CMS File Pool Planning, Administration, and Operation, SC24-6074

- z/VM: CMS Planning and Administration, SC24-6078
- z/VM: Connectivity, SC24-6080
- z/VM: CP Planning and Administration, SC24-6083
- z/VM: Getting Started with Linux on System z, SC24-6096
- z/VM: Group Control System, SC24-6098
- z/VM: I/O Configuration, SC24-6100
- z/VM: Running Guest Operating Systems, SC24-6115
- z/VM: Saved Segments Planning and Administration, SC24-6116
- z/VM: Secure Configuration Guide, SC24-6158
- z/VM: TCP/IP LDAP Administration Guide, SC24-6140
- z/VM: TCP/IP Planning and Customization, SC24-6125
- z/OS and z/VM: Hardware Configuration Manager User's Guide, SC33-7989

#### **Customization and Tuning**

- z/VM: CP Exit Customization, SC24-6082
- z/VM: Performance, SC24-6109

#### **Operation and Use**

- z/VM: CMS Commands and Utilities Reference, SC24-6073
- z/VM: CMS Pipelines Reference, SC24-6076
- z/VM: CMS Pipelines User's Guide, SC24-6077
- z/VM: CMS Primer, SC24-6137
- z/VM: CMS User's Guide, SC24-6079
- z/VM: CP Commands and Utilities Reference, SC24-6081
- z/VM: System Operation, SC24-6121
- z/VM: TCP/IP User's Guide, SC24-6127
- z/VM: Virtual Machine Operation, SC24-6128
- z/VM: XEDIT Commands and Macros Reference, SC24-6131
- z/VM: XEDIT User's Guide, SC24-6132
- CMS/TSO Pipelines: Author's Edition, SL26-0018

© Copyright IBM Corp. 1985, 2008

#### Application Programming

- z/VM: CMS Application Development Guide, SC24-6069
- z/VM: CMS Application Development Guide for Assembler, SC24-6070
- z/VM: CMS Application Multitasking, SC24-6071
- z/VM: CMS Callable Services Reference, SC24-6072
- z/VM: CMS Macros and Functions Reference, SC24-6075
- z/VM: CP Programming Services, SC24-6084
- z/VM: CPI Communications User's Guide, SC24-6085
- z/VM: Enterprise Systems Architecture/ Extended Configuration Principles of Operation, SC24-6094
- z/VM: Language Environment User's Guide, SC24-6101
- z/VM: OpenExtensions Advanced Application Programming Tools, SC24-6104
- z/VM: OpenExtensions Callable Services Reference, SC24-6105
- z/VM: OpenExtensions Commands Reference, SC24-6106
- z/VM: OpenExtensions POSIX Conformance Document, GC24-6107
- z/VM: OpenExtensions User's Guide, SC24-6108
- z/VM: Program Management Binder for CMS, SC24-6110
- z/VM: Reusable Server Kernel Programmer's Guide and Reference, SC24-6112
- z/VM: REXX/VM Reference, SC24-6113
- z/VM: REXX/VM User's Guide, SC24-6114
- z/VM: Systems Management Application Programming, SC24-6122
- z/VM: TCP/IP Programmer's Reference, SC24-6126
- Common Programming Interface Communications Reference, SC26-4399
- Common Programming Interface Resource Recovery Reference, SC31-6821
- z/OS: IBM Tivoli Directory Server Plug-in Reference for z/OS, SA76-0148
- z/OS: Language Environment Concepts Guide, SA22-7567
- z/OS: Language Environment Debugging Guide, GA22-7560

- z/OS: Language Environment Programming Guide, SA22-7561
- z/OS: Language Environment Programming Reference, SA22-7562
- z/OS: Language Environment Run-Time Messages, SA22-7566
- z/OS: Language Environment Writing ILC Applications, SA22-7563
- z/OS MVS Program Management: Advanced Facilities, SA22-7644
- z/OS MVS Program Management: User's Guide and Reference, SA22-7643

#### **Diagnosis**

- z/VM: CMS and REXX/VM Messages and Codes, GC24-6118
- z/VM: CP Messages and Codes, GC24-6119
- z/VM: Diagnosis Guide, GC24-6092
- z/VM: Dump Viewing Facility, GC24-6093
- z/VM: Other Components Messages and Codes, GC24-6120
- z/VM: TCP/IP Diagnosis Guide, GC24-6123
- z/VM: TCP/IP Messages and Codes, GC24-6124
- z/VM: VM Dump Tool, GC24-6129
- z/OS and z/VM: Hardware Configuration Definition Messages, SC33-7986

#### Publications for z/VM Optional **Features**

#### **Data Facility Storage** Management Subsystem for VM

- z/VM: DFSMS/VM Customization, SC24-6086
- z/VM: DFSMS/VM Diagnosis Guide, GC24-6087
- z/VM: DFSMS/VM Messages and Codes, GC24-6088
- z/VM: DFSMS/VM Planning Guide, SC24-6089
- z/VM: DFSMS/VM Removable Media Services, SC24-6090
- z/VM: DFSMS/VM Storage Administration, SC24-6091

#### **Directory Maintenance Facility for** z/VM

 z/VM: Directory Maintenance Facility Commands Reference, SC24-6133

- z/VM: Directory Maintenance Facility Messages, GC24-6134
- z/VM: Directory Maintenance Facility Tailoring and Administration Guide, SC24-6135

#### Performance Toolkit for VM<sup>™</sup>

- z/VM: Performance Toolkit Guide, SC24-6156
- z/VM: Performance Toolkit Reference, SC24-6157

### RACF® Security Server for z/VM

- z/VM: RACF Security Server Auditor's Guide, SC24-6143
- z/VM: RACF Security Server Command Language Reference, SC24-6144
- z/VM: RACF Security Server Diagnosis Guide, GC24-6145
- z/VM: RACF Security Server General User's Guide, SC24-6146
- z/VM: RACF Security Server Macros and Interfaces, SC24-6147
- z/VM: RACF Security Server Messages and Codes, GC24-6148
- z/VM: RACF Security Server Security Administrator's Guide, SC24-6142
- z/VM: RACF Security Server System Programmer's Guide, SC24-6149
- z/VM: Security Server RACROUTE Macro Reference, SC24-6150

#### Remote Spooling Communications Subsystem Networking for z/VM

- z/VM: RSCS Networking Diagnosis, GC24-6151
- z/VM: RSCS Networking Exit Customization, SC24-6152
- z/VM: RSCS Networking Messages and Codes, GC24-6153
- z/VM: RSCS Networking Operation and Use, SC24-6154
- z/VM: RSCS Networking Planning and Configuration, SC24-6155

# **Publications for Associated IBM Software Products and Hardware Features**

#### **Device Support Facilities**

• Device Support Facilities: User's Guide and Reference, GC35-0033

# **Environmental Record Editing** and Printing Program

• EREP: User's Guide, GC35-0151

#### **Network Job Entry**

 Network Job Entry: Formats and Protocols, SA22-7539

#### **Open Systems Adapter**

- eServer zSeries 900: Planning for the Open Systems Adapter-2 Feature, GA22-7477
- System z10, System z9 and eServer zSeries: Open Systems Adapter-Express Customer's Guide and Reference, SA22-7935
- System z9 and eServer zSeries 890 and 990: Open Systems Adapter-Express Integrated Console Controller User's Guide, SA22-7990

## Index

| A                                                           |    | APPCLU class                     |
|-------------------------------------------------------------|----|----------------------------------|
| access                                                      |    | description 88                   |
| attempts                                                    |    | APPCPORT class                   |
| recording 2                                                 |    | description 88                   |
| reporting 2                                                 |    | APPCSERV class                   |
| to protected resources                                      |    | description 88                   |
| giving users 1                                              |    | APPCSI class                     |
| access authority                                            |    | description 88                   |
| denying someone access to a general resource                | 68 | APPCTP class                     |
| denying someone access to a minidisk 47                     | 00 | description 88                   |
| for general resources 84                                    |    | APPL class                       |
| for minidisks 82                                            |    | description 88                   |
| for resources 81                                            |    | application data                 |
|                                                             | 67 | displaying                       |
| granting someone access to a general resource               | 07 | for SFS directory profile 60     |
| granting someone access to a minidisk 44 ACCESS COUNT field |    | for SFS file profile 55          |
| description on z/VM 41                                      |    | APPLICATION DATA field           |
| example on z/VM 39                                          |    | description on z/VM 39           |
| ACCESS field                                                |    | attribute                        |
|                                                             |    | connect                          |
| description on z/VM 41 access list                          |    | description on z/VM 18           |
|                                                             |    | user attributes 14               |
| displaying                                                  |    | attributes                       |
| for SFS file profile 55                                     |    | in user profile 12               |
| general resource                                            |    | user                             |
| changing with commands 67                                   |    | displaying 16                    |
| general resource profile                                    |    | ATTRIBUTES field                 |
| changing with commands 68                                   |    | description on z/VM 14           |
| minidisk profile                                            |    | in LISTUSER output 12            |
| changing with commands 44, 47                               |    | AUDITING field                   |
| displaying with commands 35                                 |    | description on z/VM 40           |
| ACCTNUM class                                               |    | example on z/VM 39               |
| description 91                                              |    | AUDITOR attribute                |
| ACICSPCT class                                              |    | example on z/VM 15               |
| description 90                                              |    | AUTH field                       |
| ACIGROUP                                                    |    | description on z/VM 17           |
| determining your ACIGROUP 34                                |    | in LISTUSER output 12            |
| ADDDIR command                                              |    | authority                        |
| description 59                                              |    | access                           |
| examples 59                                                 |    | for general resources 84         |
| ADDFILE command                                             |    | for minidisks 82                 |
| description 54                                              |    | for resources 81                 |
| examples 54                                                 |    | for SFS files and directories 83 |
| AIMS class                                                  |    | and LOGON BY command 23          |
| description 90                                              |    | and security labels 22           |
| ALTDIR command                                              |    | group authority on z/VM 17       |
| description 62                                              |    | in user profile 12               |
| examples 62                                                 |    | AUTHUSER operand                 |
| ALTER access authority 84                                   |    | LFILE command 55                 |
| ALTER COUNT field                                           |    |                                  |
| description on z/VM 40                                      |    | _                                |
| example on z/VM 39                                          |    | В                                |
| ALTFILE command                                             |    | BCICSPCT class                   |
| description 57                                              |    | description 90                   |
| examples 57                                                 |    | accomplion 50                    |
| ALTUSER command                                             |    |                                  |
| DFLTGRP operand 30                                          |    |                                  |

| C                                                        | CONNECT OWNER field                                |
|----------------------------------------------------------|----------------------------------------------------|
| CATEGORIES field                                         | description on z/VM 17                             |
| description on z/VM 40                                   | in LISTUSER output 12                              |
| CATEGORY AUTHORIZATIONS field                            | CONNECTS field                                     |
| description on z/VM 16                                   | description on z/VM 17                             |
| in LISTUSER output 12                                    | in LISTUSER output 12                              |
| CBIND class                                              | CONSOLE class                                      |
| description 88                                           | description 88                                     |
| CCICSCMD class                                           | CONTROL COUNT field                                |
| description 90                                           | CONTROL COUNT field                                |
| changing a minidisk profile's universal access authority | description on z/VM 40                             |
| (UACC)                                                   | CREATED field                                      |
| using commands 42                                        | description on z/VM 14                             |
| CICS                                                     | in LISTUSER output 12 CREATION DATE field          |
| general resource classes 90                              | description on z/VM 40                             |
| CIMS class                                               | example on z/VM 39                                 |
| description 90                                           | CSFKEYS class                                      |
| CLASS AUTHORIZATIONS field                               | description 88                                     |
| description on z/VM 15                                   | CSFSERV class                                      |
| in LISTUSER output 12                                    | description 88                                     |
| CLASS field                                              |                                                    |
| description on z/VM 39                                   | _                                                  |
| class name                                               | D                                                  |
| syntax 87                                                | DASDVOL class                                      |
| CLAUTH attribute                                         | description 88                                     |
| example on z/VM 15                                       | Data Facility Storage Management Subsystem (DFSMS) |
| command sequence                                         | See DFSMS (Data Facility Storage Management        |
| escaping from 9 commands                                 | Subsystem)                                         |
| ALTUSER                                                  | data set profile                                   |
| DFLTGRP operand 30                                       | defining 75                                        |
| hx 9                                                     | DB2                                                |
| ISPF 3                                                   | general resource class 89                          |
| panelid 3                                                | DCICSDCT class                                     |
| LISTUSER 16                                              | description 90                                     |
| output 12                                                | default group                                      |
| LOGON BY 23                                              | changing 29                                        |
| PASSWORD                                                 | in user profile 12                                 |
| INTERVAL operand 26                                      | DEFAULT GROUP field                                |
| PASSWORD operand 25                                      | description on z/VM 14                             |
| RACF 5                                                   | in LISTUSER output 12                              |
| for general user tasks 6                                 | DELDIR command                                     |
| online help 8                                            | description 62 examples 62                         |
| RAC 9                                                    | deleting                                           |
| using command session 10                                 | SFS directory profile 62                           |
| RACF (PANEL 3                                            | SFS file profile 58                                |
| RLIST                                                    | DELFILE command                                    |
| determining the protection status of minidisk 37         | description 58                                     |
| determining the UACC (universal access                   | examples 58                                        |
| authority) 42<br>SEARCH                                  | denying access to a general resource               |
| finding out what minidisk profiles you have 34           | using commands 68                                  |
| connect attribute                                        | denying access to a minidisk                       |
| in user profile 12                                       | using commands 47                                  |
| CONNECT ATTRIBUTES field                                 | determining how a minidisk is protected            |
| description on z/VM 18                                   | using commands 35                                  |
| in LISTUSER output 12                                    | DEVICES class                                      |
| CONNECT DATE field                                       | description 88                                     |
| description on z/VM 17                                   | DFLTGRP operand                                    |
| in LISTUSER output 12                                    | of ALTUSER command 30                              |

| DIMS class                    | file profile (SFS) (continued)                       |
|-------------------------------|------------------------------------------------------|
| description 90                | deleting 58                                          |
| DIRACC class                  | files                                                |
| description 91                | managed by SFS                                       |
| DIRAUTH class                 | protecting 53                                        |
| description 88                | SFS                                                  |
| directories                   | access authority for 83                              |
| managed by SFS                | FIMS class                                           |
| protecting 53                 | description 90                                       |
| SFS                           | finding out                                          |
| access authority for 83       | how a minidisk is protected 35                       |
| directory                     | FSOBJ class                                          |
| deleting 62                   | description 91                                       |
| modifying 62                  | FSSEC class                                          |
| directory profile             | description 91                                       |
| SFS                           | F                                                    |
| displaying 59                 |                                                      |
| directory profile (SFS)       | G                                                    |
| automatic authorization to 76 |                                                      |
| defining 59                   | GCICSTRN class                                       |
| deleting 62                   | description 90                                       |
| permitting access to 62       | GCSFKEYS class                                       |
| DIRECTRY class                | description 89                                       |
|                               | GDASDVOL class                                       |
| description 87 DIRSRCH class  | description 89                                       |
|                               | general directory profile                            |
| description 91                | permitting access to 62                              |
| discrete profile              | general file profile                                 |
| general resource              | permitting access to 58                              |
| defining 77                   | general resource class                               |
| displaying                    | in class descriptor table (CDT) 87                   |
| file profile 55               | product use of                                       |
| DLFCLASS class                | CICS 90                                              |
| description 89                | IMS 90                                               |
| DSNR class                    | Information Management 91                            |
| description 89                | LFS/ESA 91                                           |
|                               | MQM MVS/ESA 91                                       |
| _                             | NetView 91                                           |
| E                             | TSO 91                                               |
| ECICSDCT class                | z/OS UNIX System Services 91                         |
| description 90                | general resource profile                             |
| execs                         | defining 77                                          |
| RACFLIST EXEC 35              | general resources                                    |
| RACFPERM EXEC 44, 47          | access authority for 84                              |
| RACGROUP EXEC 34              | denying an individual or group the use of 68         |
|                               | listing the contents of general resource profiles 66 |
| _                             | permitting an individual or group to use 67          |
| F                             | protecting 63                                        |
| FACILITY class                | searching for general resource profile names 64      |
| description 87, 89            | generic profile                                      |
| FCICSFCT class                | data set                                             |
| description 90                | defining 76                                          |
| FIELD class                   | displaying for a directory 60                        |
|                               | displaying for a file 55                             |
| description 87, 89 FILE class | general resource                                     |
|                               | defining 77                                          |
| description 87                | SFS file                                             |
| file profile                  | defining 73                                          |
| automatic authorization to 75 | GIMS class                                           |
| displaying 55                 | description 90                                       |
| permitting access to 58       | •                                                    |
| file profile (SFS)            | GINFOMAN class                                       |
| changing 57                   | description 91                                       |

| GLOBAL class                                 | INTERVAL operand                          |
|----------------------------------------------|-------------------------------------------|
| description 87, 89                           | of PASSWORD command 26                    |
| GMBR class                                   | ISPF                                      |
| description 87, 89                           | command 3                                 |
| GMQADMIN class                               | panelid 3                                 |
| description 91                               |                                           |
| GMQNLIST class                               |                                           |
| description 91                               | J                                         |
| GMQPROC class                                | JCICSJCT class                            |
| description 91                               | description 90                            |
| GMQQUEUE class                               | JESINPUT class                            |
| description 91                               | description 89                            |
| group                                        | JESJOBS class                             |
| authority you have as a member of a group 16 | description 89                            |
| default                                      | JESSPOOL class                            |
| changing 29                                  | description 89                            |
| in user profile 12                           |                                           |
| group authority                              | 1.7                                       |
| in user profile 12                           | K                                         |
| GROUP field                                  | KCICSJCT class                            |
| description on z/VM 16                       | description 90                            |
| in LISTUSER output 12                        | ·                                         |
| group-level attribute                        | _                                         |
| in user profile 12                           | L                                         |
| GSDSF class                                  | LAST ACCESS field                         |
| description 89                               | description on z/VM 15                    |
| GTERMINL class                               | in LISTUSER output 12                     |
| description 87, 89                           | LAST CHANGE DATE field                    |
|                                              | description on z/VM 40                    |
| ш                                            | example on z/VM 39                        |
| Н                                            | LAST CONNECT field                        |
| HCICSFCT class                               | description on z/VM 17                    |
| description 90                               | in LISTUSER output 12                     |
| help                                         | LAST REFERENCE DATE field                 |
| for RACF commands 8                          | description on z/VM 40                    |
| for RACF messages 8                          | example on z/VM 39                        |
| HIMS class                                   | LDIRECT command                           |
| description 90                               | description 59                            |
| hx command 9                                 | examples 61                               |
|                                              | LEVEL field                               |
| 1                                            | description on z/VM 39                    |
| I                                            | example on z/VM 39                        |
| ICH messages                                 | LFILE command                             |
| online help 8                                | description 55                            |
| identifying users 1                          | LFSCLASS class                            |
| IKJ messages 9                               | description 91                            |
| IMS (Information Management System)          | LISTUSER command 16                       |
| general resource classes 90, 91              | output 12                                 |
| INFOMAN class                                | locating profiles in RACF database 54, 58 |
| description 91                               | logging on                                |
| installation data                            | to another user's user ID 23              |
| in user profile 12                           | with security label 22                    |
| INSTALLATION DATA field                      | LOGON ALLOWED field                       |
| description on z/VM 15, 39                   | description on z/VM 16                    |
| example on z/VM 39                           | in LISTUSER output 12                     |
| in LISTUSER output 12                        | LOGON BY command 23                       |
| installation defined data                    |                                           |
| displaying                                   |                                           |
| SFS directory profile 60                     |                                           |
| SFS file profile 55                          |                                           |

| M                                                 | NONE access authority 84                  |
|---------------------------------------------------|-------------------------------------------|
| MCICSPPT class                                    | NOPASSWORD attribute                      |
| description 90                                    | example on z/VM 15                        |
| menu                                              | NOTIFY field                              |
| primary                                           | description on z/VM 40 NVASAPDT class     |
| ISPF 3                                            | description 91                            |
| Services Option                                   | description 31                            |
| RACF 3                                            |                                           |
| messages                                          | 0                                         |
| ICH                                               | OIMS class                                |
| online help 8<br>IKJ 9                            | description 90                            |
| RACF                                              | online help                               |
| online help 8                                     | for RACF commands 8                       |
| MGMTCLAS class                                    | for RACF messages 8                       |
| description 90                                    | operands                                  |
| minidisk                                          | of ALTUSER command                        |
| profile 34                                        | DFLTGRP 30                                |
| minidisk profile                                  | of PASSWORD command                       |
| changing the access list 44                       | INTERVAL 26                               |
| changing the UACC (universal access authority) 42 | PASSWORD 25                               |
| denying access to a minidisk 47                   | OPERATIONS attribute example on z/VM 15   |
| description 38                                    | OPERCMDS class                            |
| determining the protection status of a minidisk   | description 89                            |
| using commands 35                                 | options                                   |
| listing 38                                        | R                                         |
| permitting access to a minidisk 44                | on ISPF primary menu 3                    |
| minidisks                                         | OVM                                       |
| access authority for 82 MODEL NAME field          | description 21                            |
| description on z/VM 15                            | example 22                                |
| in LISTUSER output 12                             | information 21                            |
| MQADMIN class                                     | operand                                   |
| description 91                                    | LISTUSER command 21                       |
| MQCMDS class                                      | segment information                       |
| description 91                                    | example 22                                |
| MQCONN class                                      | OWNER field                               |
| description 91                                    | description on z/VM 14, 39                |
| MQM MVS/ESA (Message Queue Manager MVS/ESA)       | example on z/VM 39                        |
| general resource classes 91                       | in LISTUSER output 12                     |
| MQNLIST class                                     |                                           |
| description 91 MQPROC class                       | P                                         |
| description 91                                    | panelid command (ISPF) 3                  |
| MQQUEUE class                                     | panels                                    |
| description 91                                    | RACF                                      |
| •                                                 | panelid command (ISPF) 3                  |
|                                                   | Services Option Menu 3                    |
| N                                                 | tutorial 4                                |
| NAME field                                        | using for security tasks 3                |
| description on z/VM 14, 39                        | PASS INTERVAL field                       |
| in LISTUSER output 12                             | description on z/VM 14                    |
| NCICSPPT class                                    | in LISTUSER output 12 PASSDATE field      |
| description 90                                    | description on z/VM 14                    |
| NetView                                           | in LISTUSER output 12                     |
| general resource classes 91                       | PASSPHRASE attribute                      |
| NODES class                                       | example on z/VM 15                        |
| description 89<br>NODMBR class                    | password                                  |
| description 89                                    | changing 25                               |
| นธองกฤนเบก บฮ                                     | entering and changing while logging on 27 |

| PASSWORD command                                         | PTKTDATA class                                    |
|----------------------------------------------------------|---------------------------------------------------|
| INTERVAL operand 26                                      | description 87, 89                                |
| PASSWORD operand 25                                      | PTKTVAL class                                     |
| password data                                            | description 87, 91                                |
| in user profile 12                                       |                                                   |
| password interval                                        |                                                   |
| in user profile 12                                       | Q                                                 |
| PASSWORD operand                                         | QCICSPSB class                                    |
| of PASSWORD command 25                                   | description 90                                    |
| password phrase 1                                        | QIMS class                                        |
| changing 27                                              | description 90                                    |
| entering and changing while logging on 29 PCICSPSB class |                                                   |
| description 90                                           | R                                                 |
| PERFGRP class                                            |                                                   |
| description 91                                           | R option                                          |
| PERMDIR command                                          | on ISPF primary menu 3                            |
| description 62                                           | RAC command 9 RACF                                |
| RACF requirements 62                                     | commands 5                                        |
| PERMIT command                                           |                                                   |
| allowing access to a general resource 67                 | for general user tasks 6                          |
| allowing access to a minidisk 44                         | online help 8<br>RAC 9                            |
| denying access to a general resource 68                  | using command session 10                          |
| denying access to a minidisk 47                          | messages                                          |
| permitting access to a general resource                  | online help 8                                     |
| using commands 67                                        | panels                                            |
| permitting access to a minidisk                          | panelid command (ISPF) 3                          |
| using commands 44                                        | Services Option Menu 3                            |
| permitting access to profiles 62                         | tutorial 4                                        |
| PHRASEDATE field                                         | using for security tasks 3                        |
| description on z/VM 14                                   | RACF (PANEL command 3                             |
| in LISTUSER output 12                                    | RACF DATA file                                    |
| PIMS class                                               | appending file 9                                  |
| description 90                                           | capturing output 9                                |
| PMBR class                                               | RACF shared file system                           |
| description 89                                           | description 53                                    |
| preventing                                               | new commands 53                                   |
| access to profiles 62                                    | RACF-defined                                      |
| privileges                                               | finding out                                       |
| and security labels 22                                   | how you are 12                                    |
| group authority on z/VM 17                               | if you are 12                                     |
| in user profile 12                                       | RACFEVNT class                                    |
| PROCESS class description 91                             | description 87                                    |
| profile                                                  | RACFISPF 93                                       |
| minidisk 34                                              | RACFLIST EXEC 35                                  |
| user                                                     | RACFPERM EXEC 44, 47                              |
| contents 12                                              | RACFVARS class                                    |
| PROGRAM class                                            | description 87, 89                                |
| description 89                                           | RACGROUP EXEC 34                                  |
| prompt sequence                                          | RALTER command                                    |
| escaping from 9                                          | changing the UACC (universal access authority) 42 |
| PROPCNTL class                                           | READ access authority 84                          |
| description 89                                           | READ COUNT field                                  |
| protected resources                                      | description on z/VM 41                            |
| giving users access to 1                                 | example on z/VM 39                                |
| protection                                               | recording access attempts 2 removing              |
| determining the protection of a minidisk                 | authority to access a profile 62                  |
| using commands 35                                        | reporting access attempts 2                       |
| PSFMPL class                                             | roporting access attempts 2                       |
| description 87, 89                                       |                                                   |

| resource access authority                        | SECURITY LABEL field (continued)       |
|--------------------------------------------------|----------------------------------------|
| UACC (universal access authority)                | in LISTUSER output 12                  |
| description 17                                   | SECURITY LEVEL field                   |
| resource profile                                 | description on z/VM 16                 |
| changing the access list 67                      | in LISTUSER output 12                  |
| denying access to a general resource 68          | security tasks                         |
| permitting access to a general resource 67       | using RACF panels to perform 3         |
| resources                                        | SFS                                    |
| access authority for 81                          | directory profile                      |
| protected giving users access to 1               | displaying 59 SFS (shared file system) |
| protecting 63                                    | files                                  |
| RESUME DATE field                                | access authority for 83                |
| description on z/VM 15, 18                       | SFS directory 58, 62                   |
| in LISTUSER output 12                            | SFS file profiles                      |
| REVOKE attribute                                 | searching 54                           |
| example on z/VM 15                               | SFSCMD class                           |
| REVOKE DATE field                                | description 87                         |
| description on z/VM 15, 18                       | shared files 53                        |
| in LISTUSER output 12                            | SIMS class                             |
| RLIST command                                    | description 90                         |
| determining the protection status of minidisk 37 | SMESSAGE class                         |
| determining the UACC (universal access           | description 90                         |
| authority) 42                                    | SOMDOBJS class                         |
| output 38                                        | description 90                         |
| RMTOPS class                                     | SPECIAL attribute                      |
| description 91                                   | example on z/VM 15                     |
| RODMMGR class                                    | special considerations                 |
| description 91                                   | LOGON BY command 24                    |
| RVARSMBR class                                   | ownership 24                           |
| description 87, 89                               | password 24 security label 24          |
|                                                  | terminal 24                            |
| S                                                | SRDIR command                          |
| SCDMBR class                                     | description 58                         |
| description 87, 89                               | SRFILE command                         |
| SCICSTST class                                   | description 54                         |
| description 90                                   | STORCLAS class                         |
| SDSF class                                       | description 90                         |
| description 90                                   | SURROGAT class                         |
| SEARCH command                                   | description 90                         |
| finding out what minidisk profiles you have 34   |                                        |
| searching for profiles in RACF database 54, 58   | <b>T</b>                               |
| SECDATA class                                    | Т                                      |
| description 87, 90                               | TAPEVOL class                          |
| SECLABEL class                                   | description 87, 90                     |
| description 87, 90                               | TCICSTRN class                         |
| SECLABEL field                                   | description 90                         |
| description on z/VM 40                           | TEMPDSN class                          |
| SECLEVEL field                                   | description 90                         |
| description on z/VM 40                           | TERMINAL class                         |
| security                                         | description 87, 90                     |
| categories 22<br>classifications 22              | TIMS class                             |
| labels                                           | description 90<br>TSO/E                |
| and authority 22                                 | general resource classes 91            |
| and privileges 22                                | TSOAUTH class                          |
| logging on with 22                               | description 91                         |
| levels 22                                        | TSOPROC class                          |
| SECURITY LABEL field                             | description 91                         |
| description on z/VM 16                           | ·                                      |

| tutorial                                   | VMLAN class                                     |
|--------------------------------------------|-------------------------------------------------|
| RACF panels 4                              | description 87                                  |
| ·                                          | VMMAC class                                     |
|                                            | description 88                                  |
| U                                          | VMMDISK class                                   |
| UACC (universal access authority)          | description 88                                  |
| changing the UACC of a minidisk 42         | VMNODE class                                    |
|                                            | description 88                                  |
| determining                                | VMPOSIX class                                   |
| using commands 42                          | description 88                                  |
| for general resources 84                   | VMRDR class                                     |
| for minidisks 82                           |                                                 |
| for resources 81                           | description 88                                  |
| UACC field                                 | VMSEGMT class                                   |
| description on z/VM 17                     | description 88                                  |
| in LISTUSER output 12                      | VMXEVENT class                                  |
| UCICSTST class                             | description 88                                  |
| description 90                             | VTAM (Virtual Telecommunications Access Method) |
| UIMS class                                 | general resource class 90                       |
| description 90                             | VTAMAPPL class                                  |
| UNIT field                                 | description 90                                  |
| example on z/VM 39                         | VXMBR class                                     |
| UNIVERSAL ACCESS field                     | description 88                                  |
| description on z/VM 39                     | •                                               |
| example on z/VM 39                         |                                                 |
| UPDATE access authority 84                 | W                                               |
| UPDATE COUNT field                         | WARNING field                                   |
|                                            |                                                 |
| description on z/VM 40                     | description on z/VM 39                          |
| example on z/VM 39                         | example on z/VM 39                              |
| user                                       | WIMS class                                      |
| permitting access to a general resource 67 | description 91                                  |
| permitting access to a minidisk 44         | WRITER class                                    |
| user attributes                            | description 88, 90                              |
| displaying 16                              |                                                 |
| USER field                                 | 2.6                                             |
| description on z/VM 41                     | Υ                                               |
| example on z/VM 39                         | YOUR ACCESS field                               |
| in LISTUSER output 12, 14                  | description on z/VM 39                          |
| user profile                               | description on 2/ vivi 33                       |
| contents 12                                |                                                 |
| USERID field                               | Z                                               |
|                                            | <del></del>                                     |
| in LISTUSER output 12                      | z/OS UNIX System Services                       |
| users                                      | general resource classes 91                     |
| giving access to                           |                                                 |
| protected resources 1                      |                                                 |
| identifying 1                              |                                                 |
| verifying 1                                |                                                 |
|                                            |                                                 |
| <b>\</b> /                                 |                                                 |
| V                                          |                                                 |
| VCICSCMD class                             |                                                 |
| description 90                             |                                                 |
| verifying users 1                          |                                                 |
| VMBATCH class                              |                                                 |
| description 87                             |                                                 |
| VMBR class                                 |                                                 |
|                                            |                                                 |
| description 87                             |                                                 |
| VMCMD class                                |                                                 |
| description 87                             |                                                 |
| VMEVENT class                              |                                                 |
| description 87                             |                                                 |

#### Readers' Comments — We'd Like to Hear from You

z/VM RACF Security Server General User's Guide version 5 release 4

#### Publication No. SC24-6146-01

We appreciate your comments about this publication. Please comment on specific errors or omissions, accuracy, organization, subject matter, or completeness of this book. The comments you send should pertain to only the information in this manual or product and the way in which the information is presented.

For technical questions and information about products and prices, please contact your IBM branch office, your IBM business partner, or your authorized remarketer.

When you send comments to IBM, you grant IBM a nonexclusive right to use or distribute your comments in any way it believes appropriate without incurring any obligation to you. IBM or any other organizations will only use the personal information that you supply to contact you about the issues that you state on this form.

| <b>∩</b> - |   |   | _ |    | L  |  |
|------------|---|---|---|----|----|--|
| Co         | m | m |   | mı | c. |  |
|            |   |   |   |    |    |  |

Thank you for your support.

Submit your comments using one of these channels:

- · Send your comments to the address on the reverse side of this form.
- Send your comments via e-mail to: mhvrcfs@us.ibm.com

If you would like a response from IBM, please fill in the following information:

| Name                    | Address        |  |  |
|-------------------------|----------------|--|--|
| Company or Organization |                |  |  |
| Phone No                | F-mail address |  |  |

Readers' Comments — We'd Like to Hear from You SC24-6146-01

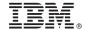

Cut or Fold Along Line

Fold and Tape

Please do not staple

Fold and Tape

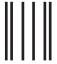

NO POSTAGE NECESSARY IF MAILED IN THE UNITED STATES

# **BUSINESS REPLY MAIL**

FIRST-CLASS MAIL PERMIT NO. 40 ARMONK, NEW YORK

POSTAGE WILL BE PAID BY ADDRESSEE

IBM Corporation MHVRCFS, Mail Station P181 2455 South Road Poughkeepsie, New York 12601-5400

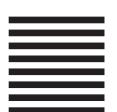

laalladdalladhaaadlaladalladhaaadll

Fold and Tape

Please do not staple

Fold and Tape

# IBM.

Program Number: 5741-A05

Printed in USA

SC24-6146-01

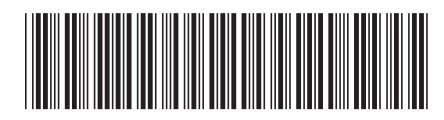

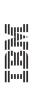

version 5 release 4

RACF Security Server General User's Guide